# Tuotteen hiilijalanjälkilaskenta teollisessa pk-yrityksessä

HITU-laskurin käyttöopas

Heli Hietala Seinäjoen Ammattikorkeakoulu 2023

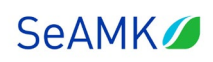

# <span id="page-1-0"></span>**SISÄLLYS**

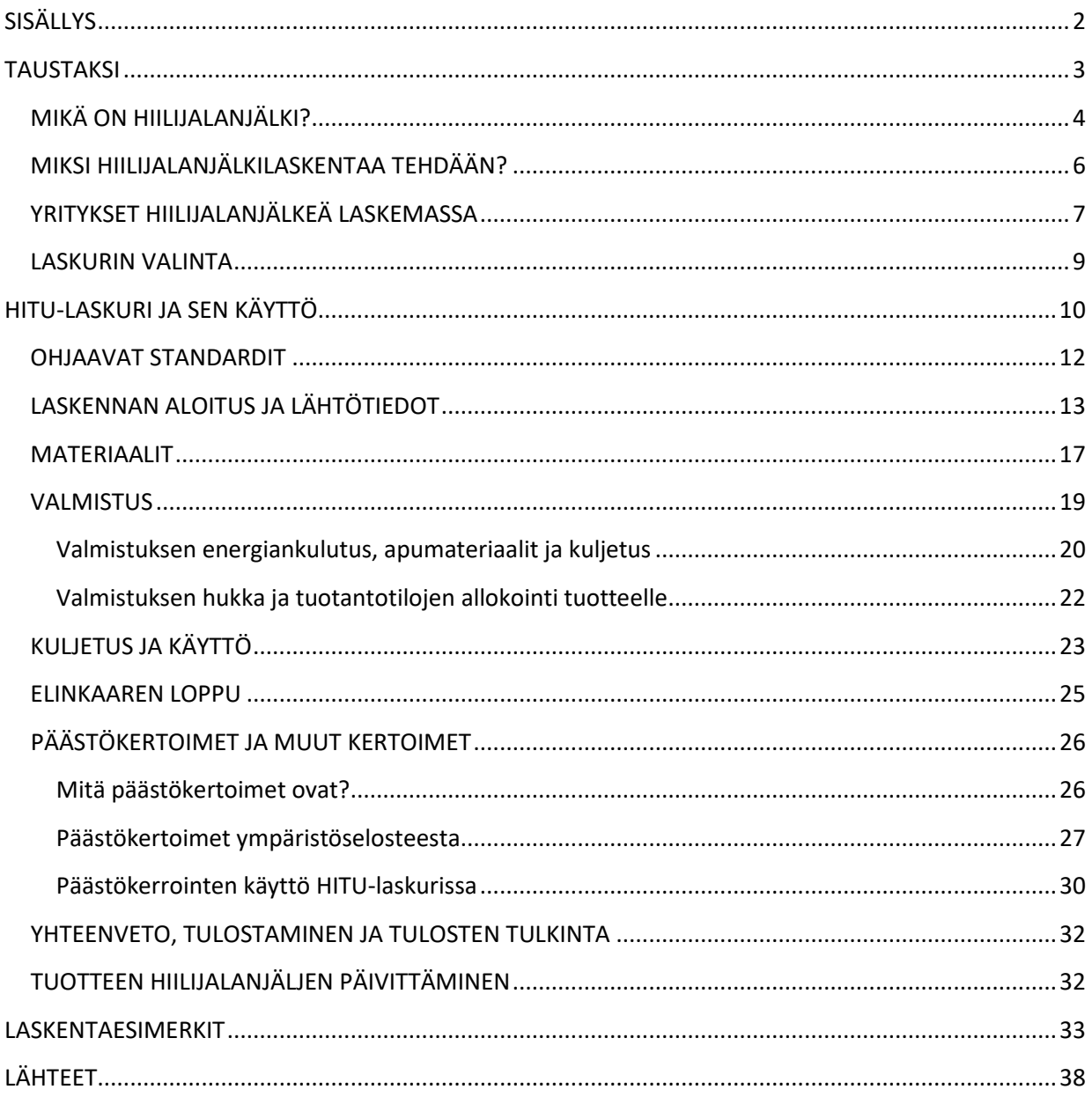

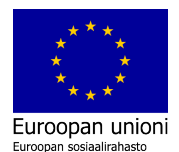

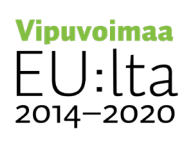

# <span id="page-2-0"></span>**TAUSTAKSI**

Opas on tehty tukemaan tuotteen hiilijalanjälkilaskentaa mikro- ja pk-yrityksissä. Opas ohjaa HITU, tuotteen hiilijalanjälkilaskurin käyttöön. Opas ja HITU-laskuri on tuotettu osana Seinäjoen Ammattikorkeakoulun (SeAMK) ESR-rahoitteista Ympäristöosaamisen kehittämisellä kohti kestävää teollisuutta -hanketta, jossa päätavoitteena on ollut teollisten pk-yritysten ympäristöosaamisen kehittäminen. Opas ja HITU-laskuri on kehitetty Etelä-Pohjalaisten yritysten tarpeista lähtien. Ne perustuvat ympäristöosaamisen kehittämishankkeessa järjestettyyn hiilijalanjälkilaskennan työpajasarjaan. Hanke on Keski-Suomen elinkeino-, liikenneja ympäristökeskuksen myöntämä ja Euroopan Sosiaalirahaton rahoittama.

Tämän oppaan alussa kuvataan hyvin lyhyesti hiilijalanjälkilaskentaa. Pohjatiedoksi päästölaskentaan ja hiilijalanjälkitarkasteluun on suositeltavaa tutustua tämän oppaan kanssa samoihin aikoihin valmistuneeseen [ILPO-oppaaseen](https://projektit.seamk.fi/yrittajyys-ja-kasvu/opas-ilmastopaastojen-laskentaan-pk-yritykselle/) (Junell & Mäki 2023). Se on opas pk-yrityksen ilmastopäästöjen eli hiilijalanjäljen laskentaa aloittaville yrityksille, erityisesti eteläpohjalaisten pk-yritysten tarpeisiin. ILPO valaisee kattavammin sitä, mikä on hiilijalanjälki ja miten sitä voi laskea sekä hyödyntää ILPO oppaassa annetaan myös vinkkejä päästöjen vähentämistoimiin. Oppaan käytännön esimerkeissä on huomioitu Etelä-Pohjanmaan vahvat toimialat.

Tämän oppaan sähköisenä liitteenä on excel-muodossa kolme esimerkkiä HITUlaskurilla tehdystä tuotteen hiilijalanjälkilaskennasta. Laskentojen tulokset ja tulkinta esitellään lyhyesti oppaan loppuosassa. HITU, tuotteen hiilijalanjälkilaskurin on luonut Ari-Pekka Aaltonen Ilmastoapu Oy:stä yhteistyössä Seinäjoen Ammattikorkeakoulun asiantuntijoiden kanssa. Mukana suunnittelutyössä ovat olleet: Heli Hietala, Krista Mäki, Jenni Nurmi, Laura Könönen ja Kimmo Kitinoja. Tässä oppaassa laskentaan ja laskurin käyttöön perustuva ohjeistus pohjautuu Ilmastoapu Oy:n materiaaleihin ja koulutuksiin, joita on pidetty ympäristöosaamisen kehittämishankkeen aikana. Oppaan on koostanut Heli Hietala. Tilaisuudet ja aiheet on lueteltu lähdeluettelossa (SeAMK. 2022-2023).

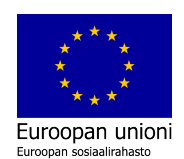

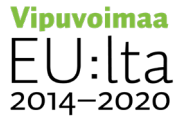

## <span id="page-3-0"></span>**MIKÄ ON HIILIJALANJÄLKI?**

Hiilijalanjälki tarkoittaa ihmisen tai organisaation tuottamien, ilmastonmuutosta vauhdittavien kasvihuonekaasupäästöjen määrää. Kasvihuonekaasut ovat kaasuja, jotka aiheuttavat ilmaston lämpenemistä estämällä auringon lämpösäteilyn pääsyä ilmakehästä avaruuteen. Hiilijalanjäljellä pyritään kuvaamaan kasvihuonekaasupäästöjen kokonaismäärää tietyn ajanjakson aikana. Laskentaan on olemassa standardit, mutta laskentatavat vaihtelevat eri lähteiden ja organisaatioiden välillä vielä suuresti. Tämä johtuu mm. laskennan rajausten tulkintatavoista.

Hiilijalanjälki mitataan yleensä tonneissa tai kiloissa CO2-ekvivalenttia. Muut kasvihuonekaasut suhteutetaan hiilidioksidin vastaavaan lukuun eli luku kuvaa kaikkien kasvihuonekaasujen päästöjä ottaen huomioon niiden ilmastovaikutuksen. Erilaisia päästölähteitä ovat esimerkiksi fossiilisten polttoaineiden käyttö, sähkönkulutus, liikenne, teollisuuden prosessit ja maatalouden toiminta.

Yrityksen hiilijalanjälki kattaa koko yrityksen toiminnasta aiheutuvat päästöt, kun taas tuotteen hiilijalanjälki keskittyy yksittäisen tuotteen tai palvelun päästöihin sen elinkaarella. Yrityksen hiilijalanjälki kattaa mm. energiankulutuksen, kiinteistöjen käytön, liikenteen, materiaalien hankinnan, tuotannon prosessit ja jätteiden käsittelyn. Laskennassa huomioidaan yrityksen omat päästöt sekä päästöt, jotka syntyvät yrityksen toiminnan ulkopuolisista lähteistä, kuten ostetusta energiasta. Esimerkiksi auton käyttäminen tuottaa päästöjä polttoaineen kulutuksen lisäksi koko sen elinkaaren aikana aina materiaalihankinnasta hävittämiseen.

Tuotteen hiilijalanjälki keskittyy vastaavasti yksittäisen tuotteen tai palvelun elinkaaren aikana syntyviin kasvihuonekaasupäästöihin. Tuotteen hiilijalanjälki tarkoittaa tuotteen elinkaaren aikana aiheutuvien kasvihuonekaasupäästöjen kokonaismäärää. Hiilijalanjäljen laskennassa voidaan käyttää erilaisia menetelmiä ja työkaluja, kuten elinkaariarviointia (LCA, Life Cycle Assessment) tai tuoteketjun hiilijalanjäljen mallintamista. Tuotteen hiilijalanjäljen laskeminen edellyttää tietoa

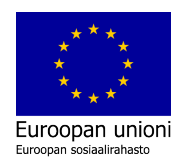

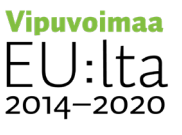

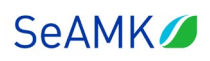

tuotteen valmistusprosessista, käytetyistä raaka-aineista, energiankulutuksesta, kuljetusmatkoista ja muista tekijöistä.

Elinkaariarviointi (Life Cycle Assessment) on tuotteen tai palvelun ympäristövaikutuksien tutkimista sen koko elinkaaren ajalta. Yksinkertaistettu elinkaariarviointi (Streamlined LCA) puolestaan on tuotteen tai palvelun koko elinkaaren kattava tarkastelu, johon on tehty yksityiskohtaiseen arviointiin verrattuna joukko yksinkertaistuksia. Yksinkertaistettua elinkaariarviointia käytetään tyypillisesti, kun halutaan selvittää vain tiettyjä ympäristövaikutuksia, kuten tuotteen tai palvelun hiilijalanjälki.

HITU-laskurin avulla pk-yritykset voivat mallintaa tuotteidensa hiilijalanjälkeä koko tuotteen elinkaaren ajalta. Elinkaaren vaiheita ovat:

- luonnonvarojen talteenotto
- kuljetus ja jalostus raaka-aineiksi
- raaka-aineiden kuljetus ja tuotteiden valmistus
- valmiiden tuotteiden kuljetus ja jakelu
- tuotteiden käyttö ja tuotteiden hävittäminen.

Tuotteen hiilijalanjälki voi vaihdella suuresti eri tuotteiden välillä riippuen niiden valmistustavasta, käytetyistä materiaaleista, energianlähteistä ja kuljetusmatkoista. Esimerkiksi kestävät ja kierrätetyt materiaalit, energiatehokas tuotanto ja lähellä tuotettu ruoka voivat pienentää tuotteen hiilijalanjälkeä. Toisaalta myös laskennan aikana tehtävillä rajauksilla, oletuksilla ja käytettävillä päästökertoimilla on ratkaiseva vaikutus laskennan lopputulokseen. Tästä syystä tuotteen hiilijalanjälkilaskenta on ensisijaisesti sisäistä toimintaa ja tuotteiden kehitystä ohjaava säännöllisesti toistuva prosessi.

Hiilijalanjäljen laskenta tarjoaa kokonaiskuvan yrityksen tai sen yksittäisen tuotteen ilmastopäästöistä ja auttaa tunnistamaan potentiaalisia päästövähennyskohteita. Tuotteen hiilijalanjäljen laskenta tukee kestävämpiä suunnittelu- ja tuotevalintoja jatkossa. Pienempi hiilijalanjälki voidaan saavuttaa esimerkiksi energiatehokkuuden parantamisella, uusiutuvan energian käytöllä, kestävien liikkumistapojen valinnalla

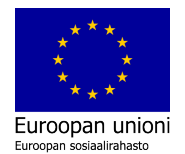

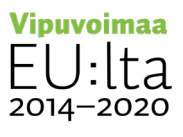

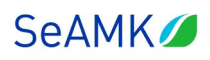

ja vähäpäästöisten tuotteiden hankinnalla. Hiilijalanjäljen pienentäminen on yksi tärkeä keino torjua ilmastonmuutosta, kunhan sitä ei tehdä luonnon monimuotoisuuden kustannuksella. Tämä tarkoittaa esimerkiksi ratkaisuja, jotka kiihdyttävät luonnonvarojen käyttöä epäterveellä tavalla.

# <span id="page-5-0"></span>**MIKSI HIILIJALANJÄLKILASKENTAA TEHDÄÄN?**

Muuttunut globaali tilanne ja ekologinen kestävyyskriisi muuttavat yritysten toimintaympäristöä nopeasti ja väistämättä. Muutokset valuvat jo isojen yritysten kautta pienyrityksiin. Suhtautumistapa ja oppimishalu vaikuttavat yritysten mukautumiskykyyn ja edelleen kilpailukykyyn muuttuvassa maailmassa. Ymmärryksen lisääminen auttaa näkemään uhkien joukosta myös uudet mahdollisuudet. Se mahdollistaa aktiivisen toimijuuden säilyttämisen yrityskentällä.

Riittävä raportointi on toimitusketjuihin pääsyn edellytys tulevaisuudessa. Hiilijalanjälkilaskenta on osa tätä raportointia. Yrityksestä syntyy päästöjä sekä suoraan että epäsuorasti. Epäsuorat päästöt syntyvät yrityksen ulkopuolelta esimerkiksi alihankittavien ostokomponenttien kautta. Niihin voidaan vaikuttaa ostoja toimittajavalinnoilla sekä alihankintasopimuksilla. Etelä-Pohjanmaan teollisuudessa on runsaasti alihankintateollisuutta, joka on riippuvaista isompien asiakasyritysten toimista ja odotuksista.

OP:n (2022) Suuryritystutkimuksesta selviää, että 84 % vastaajista kokee painetta alihankintaketjujen päivittämiseen vastuullisuusvelvoitteiden vuoksi. Vastaavasti Business Finland (25.1.2022) on teettänyt vuonna 2021 pk-asiakkailleen valtakunnallisesti kyselyn kestävyysasioiden nykytilasta. Kyselyssä 96 % vastaajista näkee kestävässä kehityksessä liiketoiminnallista hyötyä. Vastauksia on saatu 510, joista mikro- ja pienyritysten osuus on 80 %. Vastaajista 71 % kertoo, että sidosryhmien kestävän kehityksen standardit vaikuttavat heidän toimintaansa.

Yritysten kasvavan ympäristövastuun taustalla on EU:n vihreä siirtymä, jossa Suomalaisyrityksillä on hyvät edellytykset kasvattaa kilpailukykyään. Vihreä siirtymä

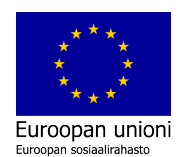

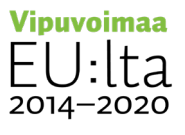

# **SeAMK**

## **TUOTTEEN HIILIJALANJÄLKILASKENTA TEOLLISESSA PK-YRITYKSESSÄ**

tarkoittaa Euroopan Unionin suunnitelmaa olla hiilineutraali alue vuoteen 2050 mennessä (Euroopan komissio, i.a.). Hiilineutraali yhteiskunta tuottaa hiilipäästöjä vain sen verran, kuin se pystyy sitomaan ilmakehästä. Teollisuus on merkittävä toimiala Etelä-Pohjanmaalla, minkä vuoksi yritysten kilpailukyvyn ja alueen elinvoimaisuuden säilyttämiseksi teollisuusyritysten vihreä kasvu ja kilpailukyky on varmistettava osaamista kehittämällä.

Suomi on asettanut tavoitteekseen olla hiilineutraali jo vuoteen 2035 mennessä. Valtiovarainministeriö tiedottaa 5.4.2022, että panostaminen vihreään siirtymään ja puhtaaseen kotimaiseen energiaan, vahvistaa Suomen omavaraisuutta ja huoltovarmuutta. Vihreät investoinnit ovatkin jatkossa lupakäsittelyssä etusijalla. Osana vihreän siirtymän ohjelmaa EU on luonut kestävän rahoituksen luokittelujärjestelmän, jonka tavoitteena on saada rahoitusmarkkinat suosimaan ympäristön kannalta kestävämpiä ratkaisuja. Lisäksi EU:n raportointilainsäädännön (CSRD) myötä päästöraportoinnista tulee edellytys kaikille yli 250 henkeä työllistäville yrityksille vuonna 2025 (Elinkeinoelämän keskusliitto, 2022). Tämä näkyy väistämättä koko toimitusketjussa. CSRD edellyttää kattavaa kestävyysraportointia, mikä pitää sisällään ympäristövastuun lisäksi myös sosiaalisen ja hyvän hallintotavan mukaisen toiminnan.

# <span id="page-6-0"></span>**YRITYKSET HIILIJALANJÄLKEÄ LASKEMASSA**

Ympäristöosaamisen kehittämishankkeessa on haastateltu kevään ja kesän 2022 aikana muutamia Etelä-Pohjanmaallakin toimivia konserniyrityksiä, joita ovat: Epec Oy, Fortaco Ostrobothnia Oy, MSK Group Oy, Terra Patris Oy, Ramboll Oy, Finn-Power Oy. Haastatteluiden pohjalta selviää, että raportointia haastaa mm. kattavan ja luotettavan datan saaminen sekä asetusten ja säädösten soveltamiskäytännöt. Hiilijalanjälkilaskennassa on vielä paljon avoimia asioita.

Tämän oppaan taustalla olleisiin hiilijalanjälkityöpajoihin osallistui sekä pk-yritysten että isompien yritysten edustajia. Lisäksi mukana oli koulutusorganisaatioiden edustajia ja yrityskehittäjiä. Osallistujia on ollut esimerkiksi seuraavilta toimialoilta:

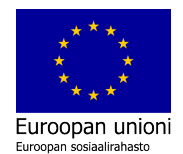

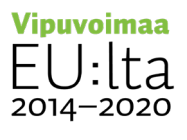

# **SeAMK**

## **TUOTTEEN HIILIJALANJÄLKILASKENTA TEOLLISESSA PK-YRITYKSESSÄ**

kevyt ja raskas konepajateollisuus, suunnittelu, kokoonpano, huonekaluteollisuus, kuljetuspalvelut, tekstiiliteollisuus ja jätehuolto. Tilaisuuksissa on kuultu mm. Teknologiateollisuuden, Motivan ja rahoittajien edustajia sekä teollisuusyritysten puheenvuoroja. Niistä käy erittäin selväksi, että raportointivastuu valuu toimitusketjusta myös kaikille alihankkijoille jatkossa. Työpajajoissa keskustellaan siitä, että pankkien on huomioitava vastuullisuusraportointi luotonantomenettelyissään. Sidosryhmäkytkösten kautta se näkyy koko toimitusketjussa. Pk-yritysten onkin hyvä valmistautua niin, että valmistautumisen puute ei tule toiminnan esteeksi.

Kasvavat asiakasodotukset luovat yrityksille painetta kehittää vastuullisuusraportointia, mutta luovat samalla uusia menestymisen mahdollisuuksia. Tulevaisuudessa kilpailuetua löydetäänkin todennäköisesti yhä enemmän esimerkiksi tuotekehityksestä. Työpajasarjan ensimmäisessä työpajassa 6.9.2022 Helena Soimakallio kertoo, että teknologiateollisuuden päästöjä voidaan arvion mukaan alentaa yli 80 % vuoteen 2035 mennessä. Suomalaisen teknologian aikaansaama päästövähennysvaikutus eli hiilikädenjälki voi olla globaalisti tarkasteltuna hiilijalanjälkeen nähden moninkertainen. Hiilineutraaliustavoitteet ovat suomalaiselle teknologialle siis myös suuri mahdollisuus.

Hiilijalanjäljen varsinainen laskentapäivä järjestettiin 5.10.2022. Kouluttajina toimivat Pasi Junell Seinäjoen Ammattikorkeakoulusta ja Ari-Pekka Aaltonen Ilmastoapu Oy:stä. Junell esitteli Suomen ympäristökeskuksen (SYKE) kehittämää Y-hiilaria yrityksen hiilijalanjäljen laskemiseksi. Tuotteen hiilijalanjälkilaskentaan osallistujia ohjasi Aaltonen. Ymmärryksen ja osaamisen karttuessa yritysten on mahdollista laajentaa laskentaa ja ottaa itsenäisesti käyttöön myös muita laskureita. Työpajasarjasta saatujen palautteiden perusteella kiinnostus konkreettiseen laskentaan kasvoi laajemman ymmärryksen kasvaessa ja konkreettisen laskentaharjoittelun myötä kynnys laskennan aloittamiseen madaltui. Osa kokee, että laskennassa on vielä niin paljon avoimia asioita, että se saa epäröimään laskennan aloittamista. Toisaalta osalle laskelmien puuttuminen on osoittautunut jo kaupan esteeksi. Keskusteluissa todettiin, että aiheeseen on tärkeää pienenkin yrityksen perehtyä ennen kuin se tulee vastaan arjessa.

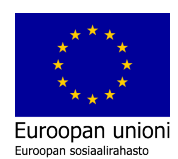

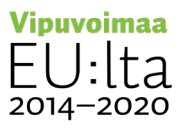

## <span id="page-8-0"></span>**LASKURIN VALINTA**

Hiilijalanjäljen laskemiseen on kehitetty erilaisia työkaluja. Laskentaan löytyy sekä kokonaisvaltaisia laskureita, että pistemäisiä tietyn toiminnon/ päästölähteen laskureita (esim. lennot). Käytettävää laskuria valitessa tulee huomioida mm. seuraavat asiat:

- Hiilijalanjälkilaskurin soveltuvuus suunniteltuun laskentaan.
- Hiilijalanjälkilaskurin standardienmukaisuus.
- Päästökertoimien ajantasaisuus ja lähteiden luotettavuus.

Ympäristöosaamisen kehittämisellä kohti kestävää teollisuutta -hankkeessa on kartoitettu tarjolla olevia hiilijalanjälkilaskureita, jotka sopisivat erityisesti tuotteen hiilijalanjäljen laskemiseen. Valittavalle laskurille on asetettu seuraavat kriteerit: suomenkielisyys, maksuttomuus, helppokäyttöisyys ja välitallennuksen mahdollisuus. Näillä on pyritty varmistamaan mahdollisimman alhainen laskennan aloittamiskynnys pienemmillekin yrityksille. Kriteerit täyttävää teollisen pk-yrityksen käyttöön sopivaa laskuria ei kuitenkaan löytynyt. Selvitystyön lopputuloksena päädyttiin rakentamaan uusi excelpohjainen tuotteen hiilijalanjälkilaskuri, HITU, Etelä-Pohjanmaan pk-yritysten käyttöön.

HITU laskuri auttaa yrityksiä ymmärtämään hiilijalanjäljen laskentaprosessia ja hahmottamaan tuotteidensa elinkaaren vaiheita, joissa tuote synnyttää päästöjä. Sen avulla yritys voi kerätä dataa tuotteidensa päästökartoituksen taustalle ja tehdä ensimmäiset hiilijalanjälkilaskelmat tuotteellensa. Tarkempia laskelmia voi myöhemmin tehdä muilla laskureilla, kun kaikki kerätty data jää HITU-laskuriin muistiin. Hiilijalanjälkityöpajoissa laskuriin on kerätty valmiiksi päästökerrointen tietokantaa helpottamaan laskennan aloittamista. Päästökertoimia voi kuka tahansa lisätä myös jälkikäteen laskuriin.

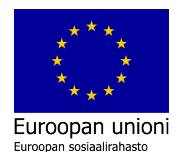

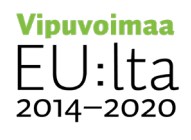

HITU-laskurin käyttöopas

Ympäristöosaamisen kehittämisellä kohti kestävää teollisuutta -hanke 91 mm valmistuutta 1999 mm valmistuutta 1

# <span id="page-9-0"></span>**HITU-LASKURI JA SEN KÄYTTÖ**

HITU, Tuotteen hiilijalanjälkilaskuri on excel-pohjainen suomenkielinen laskuri. Se on ladattavissa ohjeistuksiineen SeAMKin ylläpitämältä [RIIHI-sivustolta](https://www.eepeeriihi.fi/tietoa-ja-tyokaluja2/materiaalipankki/tyokaluja-toiminnan-kehittamiseen/#hitu) ja SeAMkin [Kehittämistyökalut-](https://www.seamk.fi/tyoelamalle/kehittamistyokalut/) sivulta. Tallenna laskuri ensin koneellesi, että saat siinä käytettävät makrot toimintaan. HITU-laskentatyökalun avulla, teollisuuden pkyritykset voivat mallintaa tuotteidensa hiilijalanjälkiä koko tuotteen elinkaaren ajalta aina luonnonvarojen talteenotosta tuotteiden hävittämiseen. Kuva 1 havainnollistaa tuotteen elinkaarta suhteessa HITU-laskuriin.

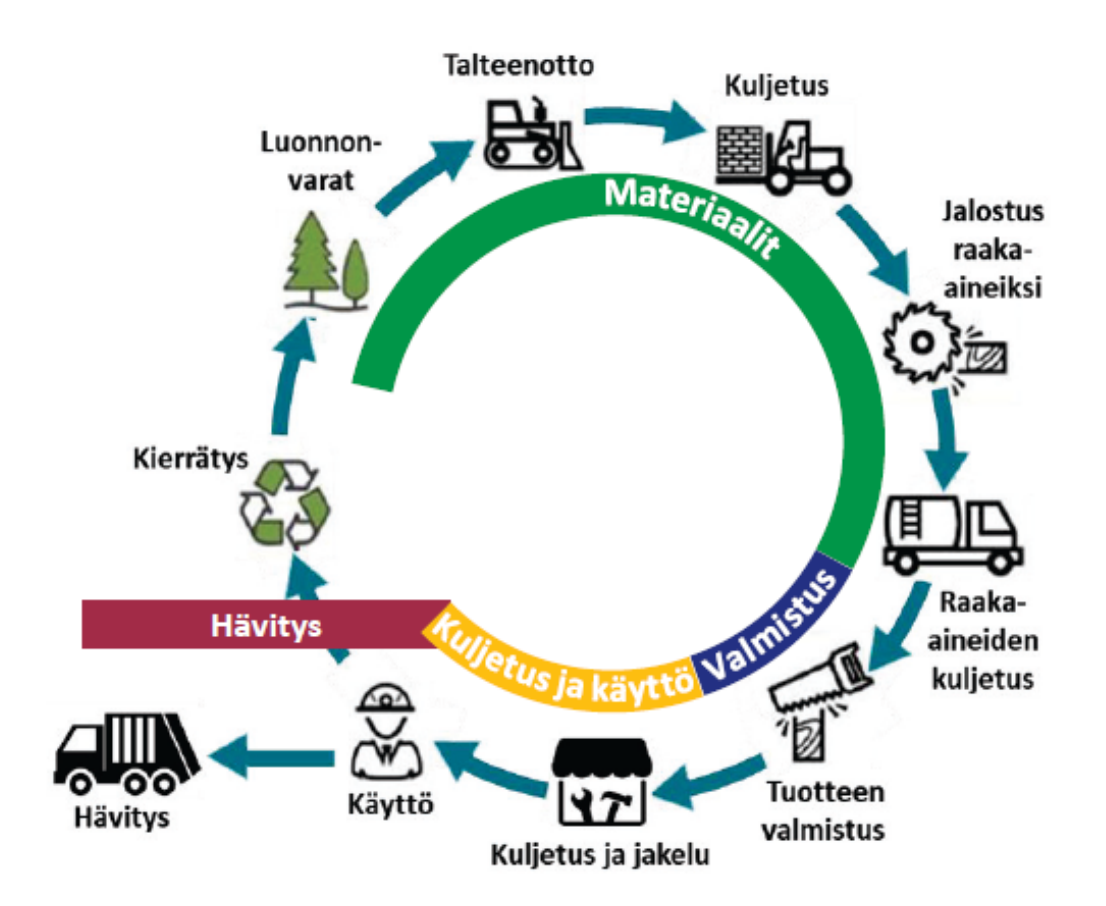

Kuva 1 Elinkaaren vaiheet suhteessa HITU-laskuriin

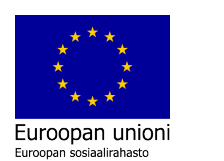

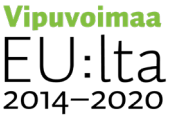

# **SeAMK**

## **TUOTTEEN HIILIJALANJÄLKILASKENTA TEOLLISESSA PK-YRITYKSESSÄ**

Kuvassa 1 elinkaaren aloittavat käytännössä luonnonvarat. Ne kattavat kaikki luonnosta ja maaperästä saatavan aineksen, jota ihminen voi käyttää hyödykseen. Talteenotto sisältää kaiken sen toiminnan, jolla resursseja otetaan luonnosta. Materiaalivaiheen kuljetusta syntyy sekä luonnonvarojen siirtämisestä jalostettavaksi raaka-aineiksi sekä jalostuksen jälkeen raaka-aineiden kuljetusta valmistukseen jatkojalostettavaksi. Jalostus raaka-aineiksi kattaa suuren määrän erilaisia teollisuuden tuotantoprosesseja, joissa luonnonvaroista tuotetaan jatkojalostukseen soveltuvia raaka-aineita.

Tuotteen valmistus kattaa lukemattoman määrän valmistusprosesseja, joissa erilaisista raaka-aineista valmistetaan valmiita tuotteita tai puolivalmisteita. Kuljetus ja jakelu -osio kattaa valmiin tuotteen tai puolivalmisteen kuljetuksen loppukäyttäjälle. Käyttövaihe sisältää käyttämisen yhteydessä aiheutuvat päästöt. Viimeisenä elinkaarivaiheena on tuotteen hävitys, joka sisältää tuotteen hävittämisestä aiheutuvat päästöt. HITU-laskurissa on käytössä Cut off systeemimalli, jolloin mahdollisesta kierrätyksestä saatavaa hyötyä ei lueta jätteen tuottajalle, vaan kierrätetyn materiaalin käyttäjälle.

HITU-laskurin välilehdillä ohjeistetaan työkalun käyttöön kussakin sarakkeessa, jotta hiilijalanjälkilaskennan aloittaminen olisi mahdollisimman helppoa. Jokaisen välilehden ylälaidassa on "Lue sivun ohje" -painike. Sitä klikkaamalla saa esiin koko kyseistä välilehteä koskevat ohjeet. Jokaisen sarakkeen laidassa olevasta iinfopainikkeesta saa vastaavasti esiin yksittäistä toimintoa koskevat ohjeet. HITUlaskuri sisältää seuraavat laskentavälilehdet:

- 1. **Työkalun tiedot:** Kuvataan työkalun perustiedot
- 2. **Yhteenveto:** Tuotteen perustiedot ja laskennan tulokset sekä laskennan rajaus
- 3. **Materiaalit:** Tuotteen valmistuksessa käytettyjen raaka aineiden, komponenttien ja valmistuksen apuaineiden, sekä niiden kuljetusten erittely
- 4. **Valmistus:** Tuotteen valmistusprosessien erittely
- 5. **Kuljetus ja käyttö:** Valmiin tuotteen kuljetusten erittely ja tuotteen käytönaikaiset päästöt
- 6. **Elinkaaren loppu:** Tuotteen hävittämisen erittely

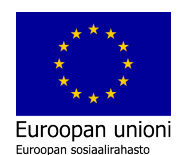

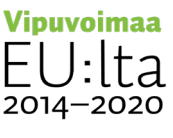

- 7. **Päästökertoimet:** Raaka aineiden, komponenttien ja valmistuksen apuaineiden, sekä energian, poltto aineiden, kuljetusten ja jätteiden päästökertoimet
- 8. **Muut kertoimet:** Valmiiden tuotantoprosessien energiakertoimet

## <span id="page-11-0"></span>**OHJAAVAT STANDARDIT**

Laskentatyökalun rakenne perustuu GHG Protocol ja ISO -standardeihin. ISO 14000 standardisarjaan kuuluu laaja valikoima ympäristöjohtamisen standardeja. ISO 14001 ja 14004 ohjaavat ympäristövaikutusten kokonaisvaltaisessa hallinnassa. Elinkaariarviointiin puolestaan liittyvät ISO 14040 ja 14044 -standardit. Tuotteen tai palvelun hiilijalanjälkilaskentaa ohjaa ISO 14067 standardi, jossa viitataan lisäksi standardeihin ISO 14040 ja ISO 14044. [GHG Protocol](https://ghgprotocol.org/) -standardisarjaan kuuluu kahdeksan ympäristöjohtamisen standardia ja ohjetta. Tuotteen hiilijalanjälkilaskentaa ohjaa sen osa: [Product Life Cycle Accounting and Reporting](https://ghgprotocol.org/sites/default/files/standards/Product-Life-Cycle-Accounting-Reporting-Standard_041613.pdf)  [Standard.](https://ghgprotocol.org/sites/default/files/standards/Product-Life-Cycle-Accounting-Reporting-Standard_041613.pdf) GHG standardin pohjana on ISO 14040, ISO 14044 ja PAS 2050. Lisäksi on lukuisia muita standardeja, jotka ohjaavat ympäristönäkökohtien huomioimisessa ja niistä viestimisessä.

GHG Protocol -standardi pohjautuu suurelta osin ISO standardeihin, joten niiden välillä ei ole isoja periaatteellisia eroja. GHG Protocol on tietyiltä osin vaatimuksiltaan tiukempi kuin ISO 14067. HITU-laskurissa on mahdollista valita, että kumman mukaan laskennan tekee. Merkittävimmät erot näiden välillä työkalun kannalta ovat:

- 1. GHG Protocol mahdollistaa laskennan rajauksen myös kehdosta-portille (Cradle-to-gate).
- 2. GHG Protocol edellyttää tulosten perustuvan kasvihuonekaasujen 100 vuoden ilmastovaikutukseen
- 3. GHG Protocol -standardin mukaan tulokset on esitettävä CO2 ekvivalenttien lisäksi, elinkaarivaiheiden prosentuaalisina osuuksina.

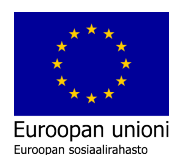

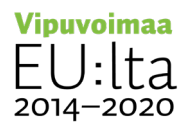

# <span id="page-12-0"></span>**LASKENNAN ALOITUS JA LÄHTÖTIEDOT**

Uskottavan laskentaprosessin merkittävänä lähtökohtana on tavoite kehittää yrityksen toimintaa. Päästökartoitusta ja hiilijalanjälkilaskentaa tehtäessä ensimmäisenä askeleena tulee pohtia, miksi laskentaa ollaan pohjimmiltaan tekemässä. Laskennan vertailukelpoisuuteen toimijoiden välillä vaikuttaa moni asia, kuten laskennan rajaukset ja käytetyt päästökertoimet. Hiilijalanjälkilaskenta on säännöllisesti toistuva prosessi, joten jo laskentaa aloittaessa on hyvä luoda alustava suunnitelma prosessin jatkuvuudelle. Tämä tarkoittaa, että mietitään päivitysväli eli milloin laskenta tehdään seuraavan kerran. Tavoitteita on hyvä miettiä jo etukäteen. Sekä tavoitteet että tulevat toimenpiteet kirkastuvat laskennan edetessä ja ymmärryksen kasvaessa.

Varsinainen laskenta alkaa lähtötietojen keruusta. Lähtötietoja kartoittaessa moni asia lähtee selviämään siitä, että mietitään, paljonko vuodessa tai kuukaudessa kuluu tiettyä asiaa. Näin hankintojen perusteella voidaan jyvittää lukuja tuotantomäärien suhteessa tietylle tuotteelle. Eräs haaste laskennassa tarvittavien tietojen saamiselle on riittävä mittarointi. Ensivaiheessa kaikkea ei välttämättä pysty tarkasti mittaroimaan. Tärkeintä onkin tunnistaa kriittisimmät päästövaikuttimet ja panostaa erityisesti niiden vaikutusten mahdollisimman tarkkaan arviointiin. Mittareiden tarve selkiytyy ja kehittyy, kun laskentatavat vakiintuvat sekä isommassa kuvassa että yrityksen sisällä. Hiilijalanjälkilaskentaa koskevat standardit eivät määritä mittaustapoja, mikä on jo tunnistettu EU-tasolla. On odotettavissa, että laskentaa ohjataan jatkossa entistä vertailukelpoisempaan suuntaan.

Laskentaohjeistuksissa on vielä paljon aukkoja. Esimerkiksi sivuvirtojen käytön huomiointi laskennassa vaatisi tarkentamista. Onnistunut päätöksenteko ohjaavien säädösten muokkautumisesta edellyttää, että eri toimialat osallistuvat kehittämistyöhön aktiivisesti. Tällöin yritysten ja eri toimijoiden ympäristöosaaminen ja ympäristövastuu lisääntyvät käsi kädessä. Tietotaidon kasvaessa kyky arvioida laskennan tuloksia ja raportoinnin luotettavuutta kehittyvät. Alusta asti kattavasti ja avoimesti hiilijalanjälkilaskennasta raportoinut yritys on vahvoilla myös laskentaohjeistuksen tarkentuessa. Kattavasti raportoitujen laskentatulosten

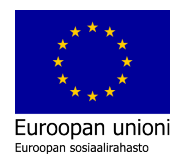

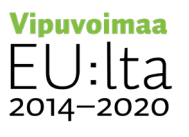

raportointi sidosryhmille ja sen pukeminen tarvittaessa luotettavaksi ulkoiseksi viestinnäksi on vakaalta pohjalta helpompaa.

HITU-laskurin käyttö alkaa Yhteenveto-välilehdeltä (kuva 2), jonne syötetään ensimmäisenä kyseisen tuotteen perustiedot ja laskuri tallennetaan tuotteelle tunnistettavalla tiedostonimellä. Kannattaa miettiä selkeä nimeämiskäytäntö. Näin vältetään riski, että samaan laskentaexceliin syötettäisiin vahingossa kahden eri tuotteen lukuja ja helpotetaan oikean laskentaexcelin löytämistä myöhemmin laskennan päivityksen yhteydessä. Tallentamalla tiedot säilyvät myös laskennan keskeytyessä. Huomaa, että jos olet ladannut HITU-laskurin vasta koneellesi verkosta, saat makrot käyttöösi, kun laskuri on tallennettu koneellesi ja avattu tämä koneelle tallennettu versio.

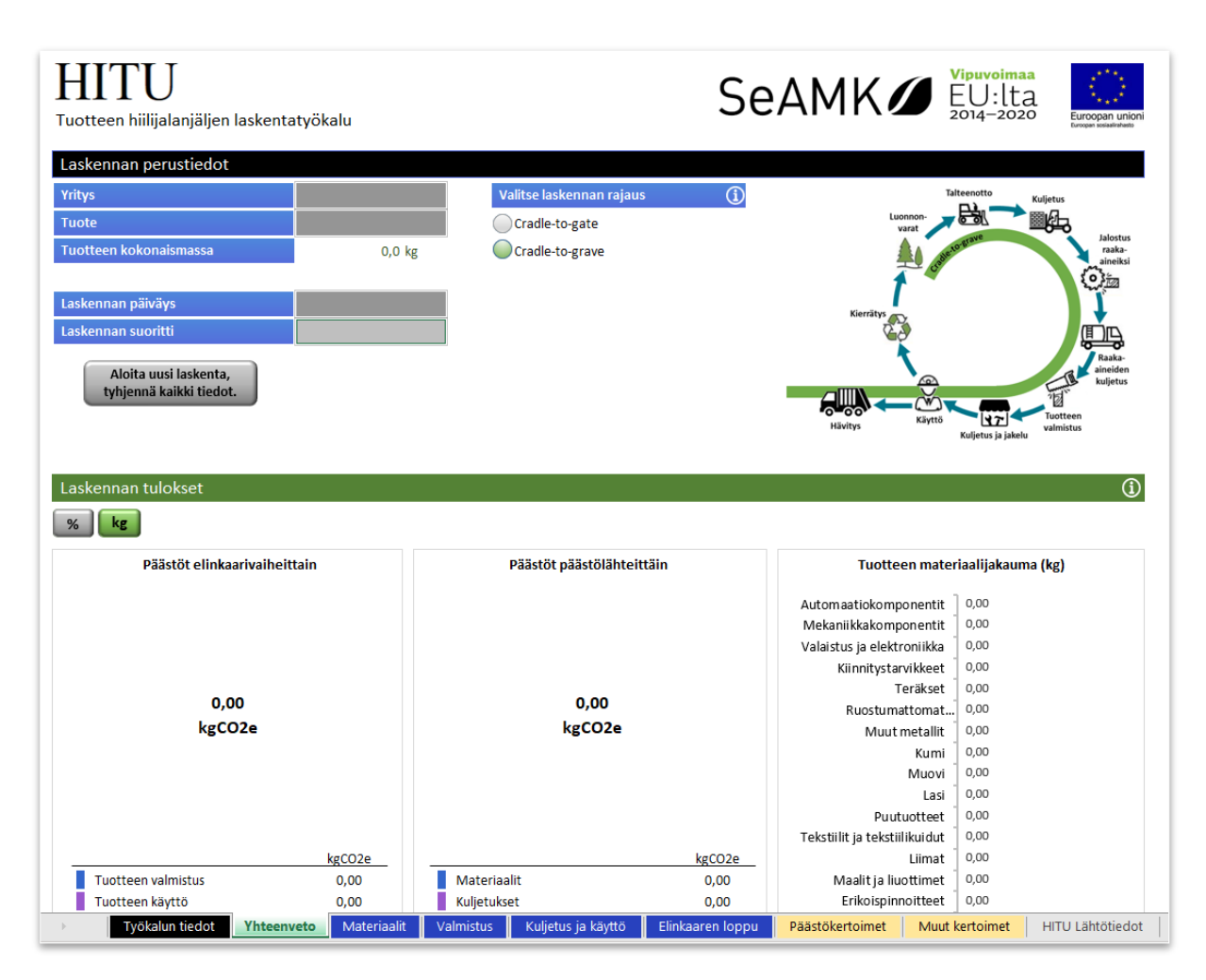

Kuva 2 Näkymä HITU-laskurin Yhteenveto-välilehdeltä

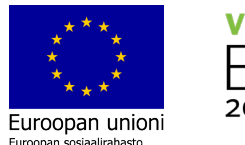

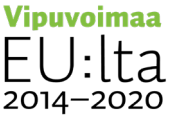

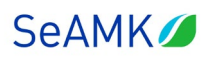

Tuotteen hiilijalanjälkilaskennassa huomioidaan tuotteen koko elinkaaren aikaiset päästöt. Laskennan alussa valitaan rajaus siitä missä laajuudessa laskentaa ollaan tekemässä. HITU-laskurissa on mahdollista valita kahden erilaisen laskentarajauksen välillä:

- Cradle-to-gate
- Cradle-to-grave

Cradle-to-gate on GHG Protocol standardin mukainen suppeampi laskentalaajuus. Siinä elinkaaren vaiheista huomioidaan:

- luonnonvarojen talteenotto, kuljetus ja jalostus raaka-aineiksi
- raaka-aineiden kuljetus
- tuotteiden valmistus.

Kattavampi "cradle-to-grave" -laskentalaajuus, on suositeltavampi kokonaisvaltaisemman laskentatuloksen saamiseksi. Cradle-to-grave on ISO 14067 ja GHG Protocol standardien mukainen laskentalaajuus, jossa elinkaaren vaiheista otetaan huomioon kaikki luonnonvarojen talteenotosta tuotteiden käyttöön ja hävittämiseen. Näitä ovat:

- luonnonvarojen talteenotto, kuljetus ja jalostus raaka-aineiksi
- raaka-aineiden kuljetus
- tuotteiden valmistus
- valmiiden tuotteiden kuljetus ja jakelu
- tuotteiden käyttö
- tuotteiden hävittäminen.

Hiilijalanjälkilaskennan lähtötietojen keräämistä varten HITU-laskuriin on lisätty erillinen välilehti: HITU lähtötiedot. Esimerkkejä kerätyistä lähtötiedoista erilaisille tuotteille löytyy oppaan yhteydessä julkaistuista sähköisistä CASE-exceleistä.

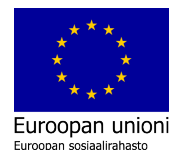

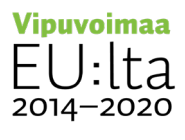

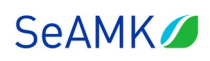

## **Seuraavassa on kuvattu tiedot, joita tuotteen hiilijalanjälkilaskenta edellyttää:**

- Tuotteen rakenteen listaus (BOM), josta tulee selvitä:
	- o jokaisen osan materiaali ja määrä (materiaalin mukaan valitaan päästökerroin)
	- o jokaisen osan mahdollinen pintakäsittely ja siihen käytetyt materiaalimäärät
	- o Tuotteen valmistuksessa käytetyt liimat yms. tuotteet ja niiden määrät.
- Materiaalien kuljetusten tiedot syötetään laskuriin osa/rivikohtaisesti seuraavien esiselvitettävien tietojen perusteella:
	- o jokaisen materiaalin kuljetusmatka valmistukseen
	- o kuljetustapa
	- o Kuljetusväline
- Valmistusprosessien energiankulutus, josta tulee selvitä:
	- o jokaisen osan valmistusprosessien energiankulutus
	- o käytetyn energian tuottaja ja tyyppi
- Valmistusprosessien polttoaineen kulutus: jokaisen osan valmistusprosesseissa käytetyn polttoaineen tyyppi ja määrä
- Valmistuksessa käytettyjen apumateriaalien kulutus ja kuljetus. Apumateriaaleilla tarkoitetaan sellaisia materiaaleja, joita käytetään tuotteen valmistuksessa mutta, jotka eivät ole osa valmista tuotetta. Esimerkiksi hitsauskaasut tai raepuhallusaineet. Lähtötiedoista tulee selvitä:
	- o Käytettyjen apumateriaalien tyypit ja määrät
	- o Apumateriaalien kuljetustapa ja kuljetusväline, sekä kuljetusmatka.
- Valmistuksessa syntyvä hukka, josta tulee selvitä osa/rivikohtaisesti valmistuksessa syntyvän hukan suhteellinen määrä (%). Laskuri käyttää kyseiselle osalle syötettyjä massa-, materiaali- ja kuljetustietoja materiaalitvälilehdeltä ja laskee taustalla kaikkien näiden päästövaikutuksen.
- Tuotantotilojen päästöjen allokointi laskettavalle tuotteelle, josta tulee selvitä:
	- o tuotantotiloissa käytetyn energian tai polttoaineiden tyypit ja määrät vuositasolla
	- o tuotteen arvioitu osuus kulutuksesta (%)
	- o tuotteen valmistusmäärä vuodessa

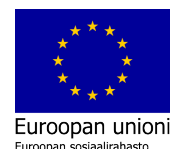

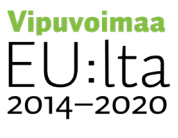

- Valmiin tuotteen kuljetus, josta tulee selvitä kuljetustapa ja kuljetusväline, sekä kuljetusmatka. Kuljetusten osalta HITU-laskuri käyttää kaikkien materiaalien yhteenlaskettua massaa, jonka perusteella lasketaan kuljetusten päästöt.
- Tuotteen käyttö, josta tulee selvitä:
	- o käytetyn energian tai polttoaineiden tyypit ja määrät käyttöiän aikana
	- o tuotteen käytönaikaisten materiaalien kulutuksen ja jätteiden määrät
- Elinkaaren loppu, josta tulee selvitä tuotteen hävittämisestä syntyvien jätejakeiden määrät (kg).

Kun tarvittavat lähtötiedot tai suurin osa niistä on kerätty, voidaan aloittaa varsinainen laskenta. Laskennan edetessä herää todennäköisesti lisää tarpeita myös lähtötiedoille ja niitä voidaan täydentää laskennan yhteydessä. Kannattaa siis lähteä rohkeasti etenemään laskennassa. Käyttäjä syöttää tietoja hiilijalanjälkilaskurin harmaisiin soluihin. Muut solut ovat lukittuja.

## <span id="page-16-0"></span>**MATERIAALIT**

Materiaalit-laskentavälilehti (Kuva 3) kattaa tuotteen elinkaarivaiheista seuraavat:

- luonnonvarojen talteenotto ja kuljetus jalostukseen
- jalostus raaka aineiksi ja niiden kuljetus valmistukseen

Tälle välilehdelle kirjataan tuotteessa käytetyt materiaalit ja niiden määrät eli tehdään tuotteen valmistuksessa käytettyjen raaka aineiden, komponenttien ja valmistuksen apuaineiden, sekä niiden kuljetusten erittely. Huomaa, jos materiaaleissa käytetään kierrätettyä raaka-ainetta, kierrätyksen vaikutus sisältyy käytettyjen materiaalien päästökertoimiin. Se siis todennäköisesti pienentää materiaalin aiheuttamaa päästökuormaa ja samalla hiilijalanjälkeä tältä osin tuotteessa.

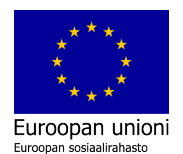

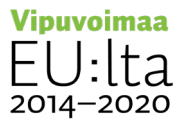

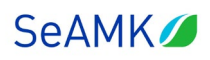

| <b>HITU</b><br>Tuotteen hiilijalanjäljen laskentatyökalu |            |                          |          | Lue sivun ohje         | SeAMK EU:lta        |         | 刻读<br>Euroopan unioni |
|----------------------------------------------------------|------------|--------------------------|----------|------------------------|---------------------|---------|-----------------------|
| Tuotteen materiaalit                                     |            |                          |          |                        |                     |         |                       |
| Osa, komponentti tai materiaali                          | $\Omega$   | Valitse materiaaliluokka | $\Omega$ | Valitse materiaali     | Syötä määrä         | $\odot$ | kg CO <sub>2e</sub>   |
|                                                          |            |                          |          |                        |                     |         |                       |
|                                                          |            |                          |          |                        |                     |         |                       |
|                                                          |            |                          |          |                        |                     |         |                       |
|                                                          |            |                          |          |                        |                     |         |                       |
| Lisää rivi                                               |            |                          |          |                        |                     |         | 0,000                 |
|                                                          |            |                          |          |                        |                     |         |                       |
| Materiaalien kuljetus                                    |            |                          |          |                        |                     |         |                       |
| Valitse kuljetettava osa                                 | $\bigcirc$ | Valitse kuljetustapa     | G        | Valitse kuljetusväline | Syötä kuljetusmatka | Œ       | kg CO <sub>2</sub> e  |
|                                                          |            |                          |          |                        |                     |         |                       |
|                                                          |            |                          |          |                        |                     |         |                       |
|                                                          |            |                          |          |                        |                     |         |                       |
|                                                          |            |                          |          |                        |                     |         |                       |
|                                                          |            |                          |          |                        |                     |         |                       |
| Lisää rivi                                               |            |                          |          |                        |                     |         | 0,000                 |

Kuva 3 Näkymä HITU-laskurin Materiaalit-välilehdeltä

**Tuotteen materiaalit -taulukkoon** kirjataan kullekin materiaalille, osalle tai komponentille lyhyt kuvaava nimi. Nimi on hyvä pitää lyhyenä, koska sitä käytetään myös laskennan muissa osissa. Jokaiselle eri materiaalista valmistetulle osalle luodaan oma rivi. Esimerkiksi "Istuintyyny, kangas" ja "Istuintyyny, pehmuste". Myös mahdolliselle tuotepakkaukselle tehdään rivi. Mikäli tuote sisältää useita komponentteja, joiden materiaali, valmistus, käyttö ja hävittäminen ovat yhteneviä, voidaan niille luoda yksi yksittäinen rivi ja syöttää niille yhteenlaskettu määrä. Esimerkkejä tällaisista ovat: koneistetut osat tai kiinnitystarvikkeet.

Valitse ensin käytetty materiaaliluokka, jonka jälkeen voit valita materiaalin ja syöttää käytetyn määrän. Materiaaliluokat ja materiaalit valitaan laskurin alasvetovalikoista, joihin päästötiedot tulevat välilehdiltä: Päästökertoimet ja Muut kertoimet. Materiaalien päästökertoimet on jaettu materiaaliluokkiin materiaalien ominaisuuksien perusteella. Kukin materiaaliluokka sisältää listauksen materiaaleista. Mikäli tarvittavaa materiaalia ei löydy listalta, voit lisätä uuden materiaalin Päästökertoimet-välilehdelle haluamaasi materiaaliluokkaan. Tämä edellyttää, että selvität myös lisättävän materiaalin päästökertoimen ja lisäät tiedon laskuriin. Päästökertoimista kerrotaan lisää myöhemmin tässä oppaassa.

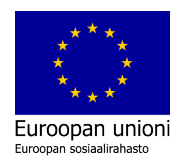

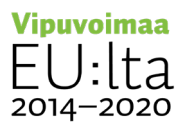

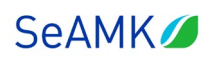

Materiaalin määrä annetaan laskurin ilmoittamassa yksikössä, joka päivittyy automaattisesti materiaalivalinnan mukaan. Päästökertoimissa käytetyt yksiköt ovat: kg, I, m, m2, m3 ja kpl. Laskuri esittää lisäksi informatiivisena tietona kunkin osan suhteellisen osuuden tuotteen kokonaismassasta. Osat, joiden määräyksikkö on muu kuin kg, lasketaan päästökertoimien sisältämän massakertoimen mukaan. Tämä tarkoittaa sitä, että riippumatta siitä missä yksikössä materiaalin määrä on syötetty, niin laskuri laskee taustalla myös materiaalien massat.

**Materiaalien kuljetuksen** osalta kukin laskentataulukossa luokiteltu kuljetustapa sisältää listauksen kuljetusvälineistä, joille päästökertoimia löytyy. Niitäkin voidaan lisätä Päästökertoimet -välilehdeltä. Kuljetusten syöttämistä on kuvattu oppaassa tarkemmin kohdassa: Kuljetus ja käyttö.

## <span id="page-18-0"></span>**VALMISTUS**

Kuvassa 4 on näkymä Valmistus-välilehden valikoista. Tarkemmin valikkoihin kannattaa kuitenkin tutustua suoraan avaamalla kyseinen välilehti HITU-laskurista. Valmistus-välilehti kattaa nimensä mukaisesti elinkaarivaiheista tuotteen valmistuksen päästöjen laskennan. Se pitää sisällään seuraavat osat:

- Valmistuksen energiankulutus
- Valmistuksen polttoaineen kulutus
- Valmistuksen aikainen kuljetus
- Valmistuksessa käytetyt apumateriaaIit ja niiden kuljetus
- Valmistuksessa syntyvä hukka
- Tuotantotilojen päästöjen allokointi laskettavalle tuotteelle.

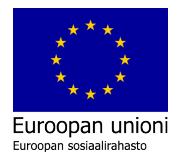

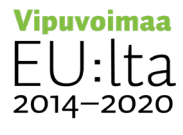

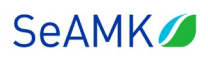

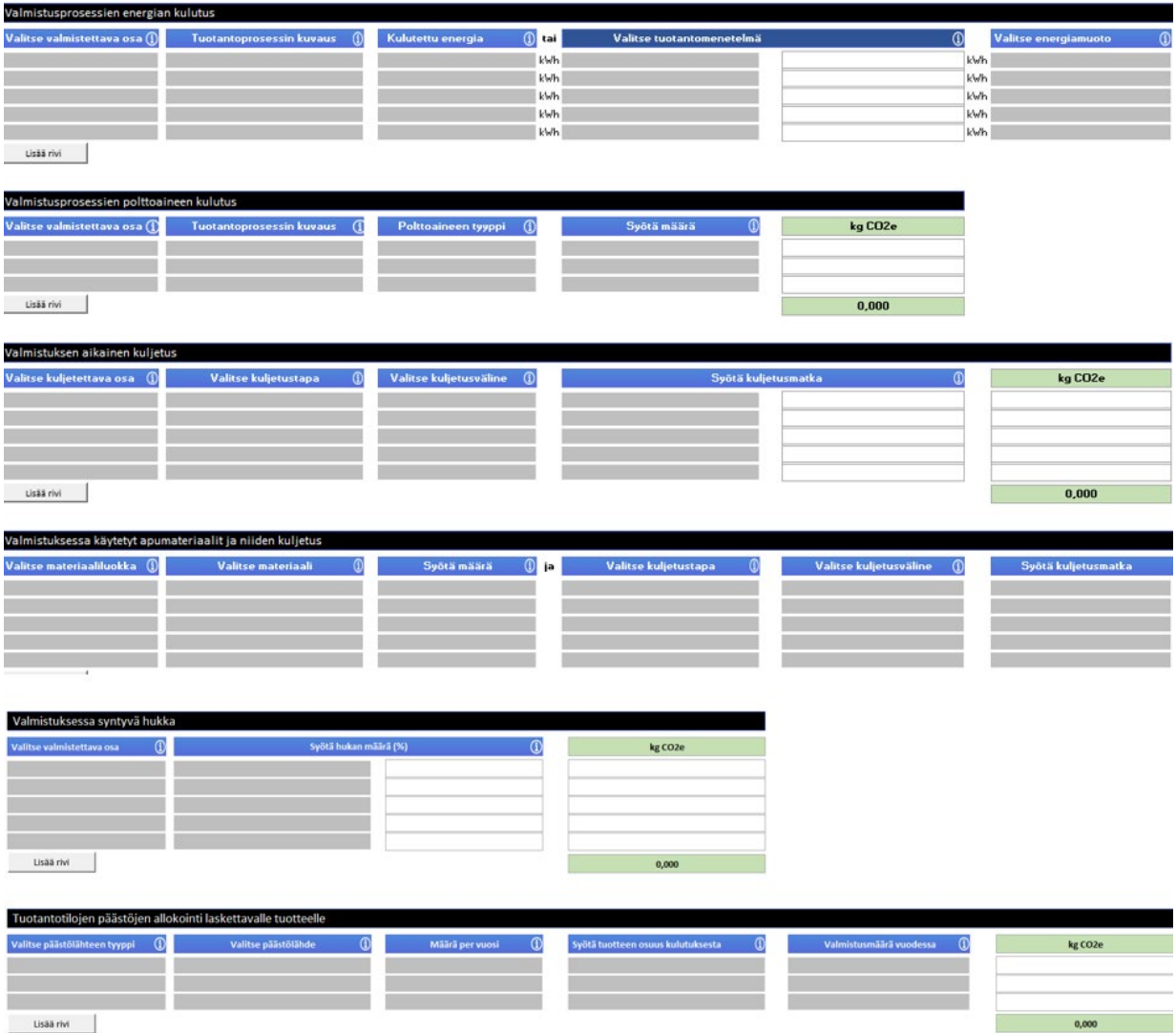

Kuva 4 Näkymä HITU-laskurin Valmistus-välilehdeltä

## <span id="page-19-0"></span>VALMISTUKSEN ENERGIANKULUTUS, APUMATERIAALIT JA KULJETUS

**Valmistusprosessin energiakulutusta** laskettaessa valitse ensin alasvetovalikosta osa, jonka valmistuksen energiankulutuksen tiedot haluat syöttää. Voit syöttää tuotantoprosessille vapaamuotoisen kuvauksen. Energiakulutuksen määrän voi syöttää kilowattitunteina (kWh) tai valita vaihtoehtoisesti Valitse tuotantomenetelmä -kentässä käytetty tuotantomenetelmä. Tällöin laskuri käyttää menetelmälle määritettyä energian kulutusta. Laskuriin on siis määritelty joitakin

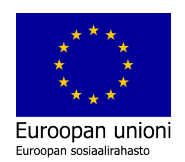

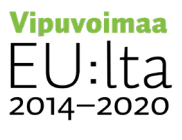

päästökerrointietokannoista löytyviä valmiita tuotantomenetelmiä. Laskuri käyttää oletuksena Valitse tuotantomenetelmä -kentän tietoja, jos tietoja on syötetty molempiin kenttiin.

Energian päästökertoimet vaihtelevat toimittajakohtaisesti käytetyn energian tuotantomenetelmän mukaan. Voit valita, joko toimittajakohtaisen päästökertoimen tai Suomen keskimääräisen päästökertoimen. Valmistuksessa tulisi käyttää toimittajakohtaista kerrointa. Keskimääräinen kerroin soveltuu parhaiten käyttövaiheen energian päästökertoimeksi.

Mikäli valmistuksen aikana kuluu polttoainetta, valitse **valmistusvaiheen polttoaineen kulutusta** laskevan taulukon alasvetovalikosta osa, jonka tiedot haluat syöttää. Tässäkin voit syöttää tuotantoprosessille vapaamuotoisen kuvauksen. Polttoaineen tyyppi valitaan alasvetovalikosta. Polttoaineiden päästökertoimet riippuvat käytetystä polttoaineesta. Polttoaineita voi lisätä Päästökertoimetvälilehdellä. Energian tai polttoaineiden määrä syötetään laskuriin sen ilmoittamassa yksikössä, joka päivittyy automaattisesti päästölähteen mukaan.

**Valmistuksen aikaisen kuljetuksen** laskemiseksi, valitse alasvetovalikosta osa, jonka kuljetuksen tiedot haluat syöttää. Kuljetusten laskenta perustuu tässäkin valitun osan painoon. Valitse alasvetovalikosta, mitä kuljetustapaa osan kuljetuksessa on käytetty. Mikäli osaa on kuljetettu usealla kuljetustavalla, luo niille jokaiselle oma rivi. Voit lisätä kuljetusvälineitä Päästökertoimet-välilehdelle haluamaasi kuljetustapaluokkaan. Kuljetusten syöttämistä on kuvattu tarkemmin kohdassa: Kuljetus ja käyttö.

**Apumateriaalien päästöjen laskemiseksi** päästökertoimet on jaettu materiaaliluokkiin niiden ominaisuuksien perusteella. Valitse alasvetovalikosta kyseisen apumateriaalin materiaaliluokka. Kukin materiaaliluokka sisältää listauksen laskennassa käytettävistä apumateriaaleista samaan tapaan kuin Materiaalitvälilehdellä. Kun olet valinnut materiaaliluokan, valitse käytetty apumateriaali. Myös näitä voi lisätä Päästökertoimet-välilehdellä. Syötä apumateriaalin määrä laskurin ilmoittamassa yksikössä, joka päivittyy automaattisesti apumateriaalin materiaalivalinnan mukaan. Laskuri käyttää apumateriaalin massaa kuljetusten

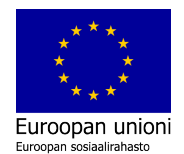

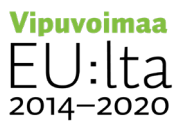

laskemisessa, joten lisätessäsi päästökertoimiin uuden apumateriaalin, jonka määräyksikkö on muu kuin kg täytä päästökertoimeen myös sen massakerroin. **Apumateriaalien kuljetuksen päästöt** lasketaan samalla tavalla kuin muidenkin kuljetusten yhteydessä.

## <span id="page-21-0"></span>VALMISTUKSEN HUKKA JA TUOTANTOTILOJEN ALLOKOINTI TUOTTEELLE

**Valmistuksen hukkaa** laskettaessa, valitse alasvetovalikosta osat rivi kerrallaan ja syötä hukan määrä. Hukan määrä syötetään suhteellisena osuutena valmiin osan painosta. Esimerkki: Jos valittu osa painaa valmiina 2,25 kg ja valmistuksessa hukan määrä on 10 %, se tarkoittaa kilogrammoina 0,25 kg, eli osan alkuperäinen paino ennen hukkaa oli 2,50 kg. Laskuri esittää informatiivisena tietona hukan määrän kilogrammoina.

Viimeisenä kohtana valmistuksen aikaisten päästöjen laskennan välilehdellä on **tuotantotilojen päästöjen allokointi laskettavalle tuotteelle**. Tällä tarkoitetaan esimerkiksi tuotantotilojen lämmitystä. Tuotantotilojen päästöt tulee arvioida yrityksen erityispiirteet huomioiden. Tuotantotilojen energiankulutus voi olla sähkötai lämpöenergiaa tai polttoaineita. Valitse alasvetovalikoista tarvittavat tiedot. Energian päästökertoimet vaihtelevat toimittajakohtaisesti käytetyn energian tuotantomenetelmän mukaan. Voit valita, joko toimittajakohtaisen päästökertoimen tai Suomen keskimääräisen päästökertoimen.

Polttoaineiden päästökertoimet riippuvat polttoaineesta. Energian tai polttoaineiden määrä syötetään laskurin ilmoittamassa yksikössä. Se päivittyy automaattisesti päästölähteen mukaan. Määrä annetaan koko vuoden kulutuksena ja laskettavan tuotteen osuus syötetään suhteellisena osuutena kokonaiskulutuksesta. Osuus arvioidaan valmistettavan tuotteen vuotuisen valmistuksen osuudesta suhteessa muuhun tuotantoon ja tilojen käyttöön. Viimeiseen sarakkeeseen syötetään laskettavan tuotteen vuotuinen valmistusmäärä, jonka perusteella voidaan laskea yhden tuotteen osuus tuotantotilojen päästöistä.

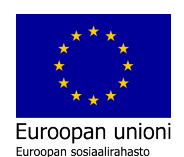

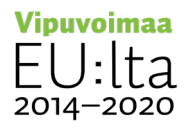

## <span id="page-22-0"></span>**KULJETUS JA KÄYTTÖ**

Kuljetus ja käyttö -laskentavälilehti (kuva 5) kattaa elinkaarivaiheista seuraavat:

- valmiin tuotteen kuljetus jälleenmyyjille ja loppukäyttäjille
- tuotteen käytöstä aiheutuvat päästöt.

Valmiin tuotteen kuljetusten päästöt lasketaan valitsemalla alavetovalikosta kuljetettava osa. Kuljetukset on jaettu neljään kuljetustapaan, joita ovat: maantie-, juna-, laiva- ja lentorahti. Mikäli osaa on kuljetettu usealla kuljetustavalla, luo niille jokaiselle oma rivi. Kukin luokiteltu kuljetustapa sisältää edelleen listauksen kuljetusvälineistä. Voit lisätä uusia kuljetusvälineitä laskuriin haluamaasi kuljetustapaluokkaan päästökertoimien välilehdellä. Kun kuljetusväline on valittu, syötetään vielä kuljetusmatka kilometreinä. Kuljetusten päästökertoimet perustuvat tonnikilometreihin (tkm), eli yhden tonnin kuljetukseen yhden kilometrin matkan. Tästä syystä laskuri esittää kuljetusten yhteydessä kunkin osan kuljetuksen tonnikilometrit informatiivisena lisätietona. Laskuri ottaa kuljetettavan materiaalin painon automaattisesti Tuotteen materiaalit -osioon syötetystä materiaalien yhteispainosta.

Kuljetuksen päästöt ja niiden rajaaminen herättävät usein keskustelua ja hämmennystäkin. Tuotteen hiilijalanjälkeen kuljetus kuuluu aina, mutta yrityksen prosesseihin sitä ei välttämättä lasketa. Tarkasteltaessa hiilijalanjäljenlaskentaa koko toimitusketjun näkökulmasta, on varottava, ettei samaa kuljetusta huomioida kahdessa kohdassa toimitusketjua. Toisaalta tämän varominen ei saisi johtaa siihen, että kuljetukset jäävät kokonaan huomioimatta tarkasteltaessa koko toimitusketjua. Kuljetustenkin kohdalla on tärkeää, että laskennasta tehdään aina kattava raportti. Näin tiedetään myöhemminkin, mitä laskentaan on huomioitu ja mitä ei.

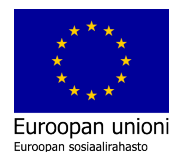

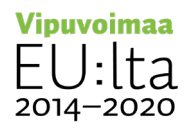

HITU-laskurin käyttöopas

Ympäristöosaamisen kehittämisellä kohti kestävää teollisuutta -hanke 23

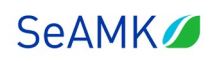

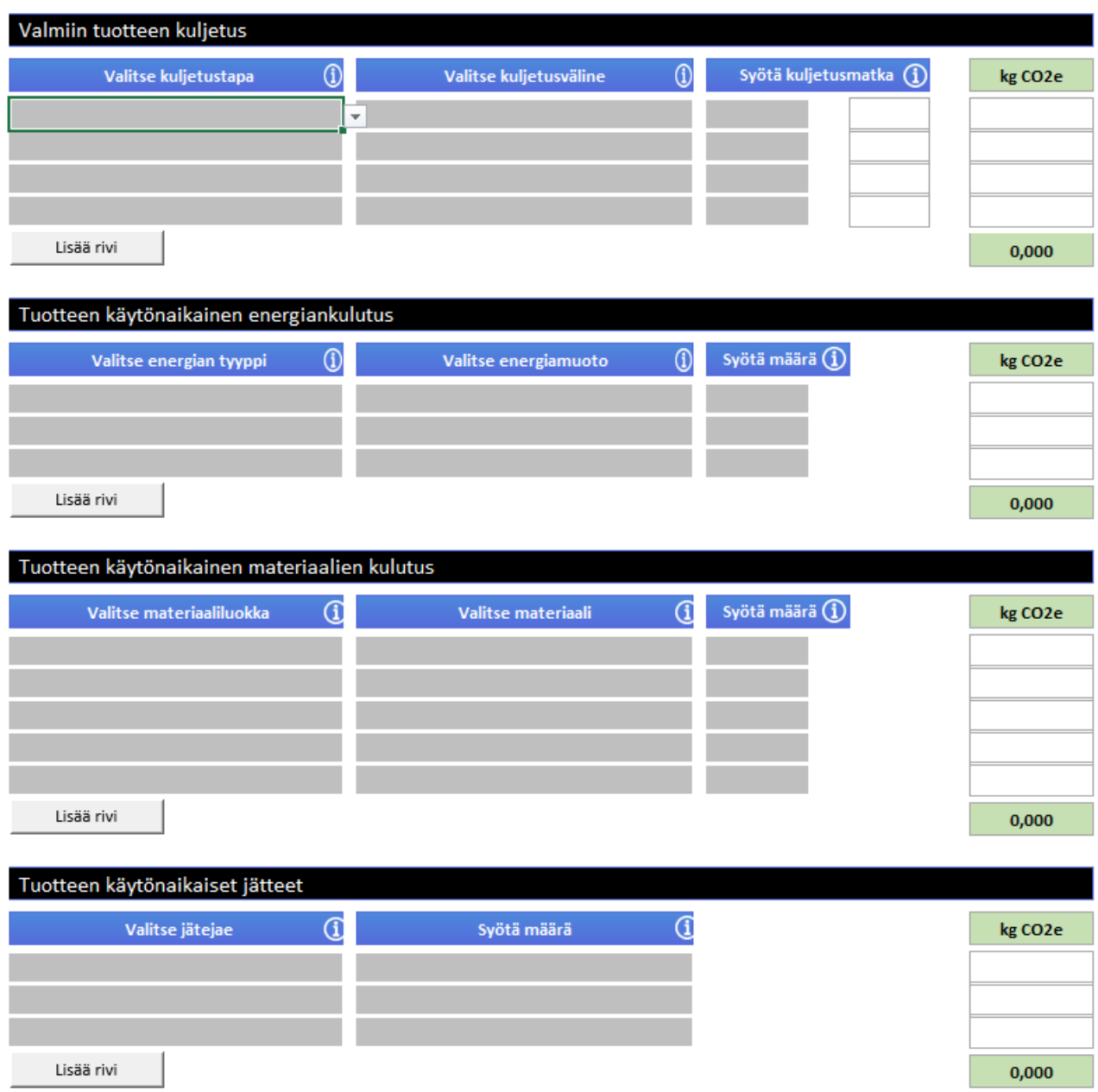

Kuva 5 Näkymä HITU-laskurin Kuljetus-välilehdeltä

Tuotteen käytönaikaiset päästöt arvioidaan tuotteen koko elinkaaren ajalle. Käytönaikaiset päästöt lasketaan kolmeen taulukkoon:

- tuotteen käytönaikainen energian- ja polttoaineenkulutus
- käytönaikainen materiaalien kulutus
- käytön aikana syntyvät jätteet

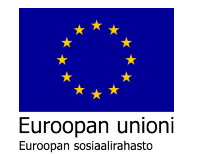

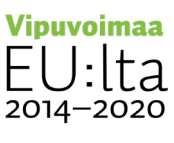

Taulukot voivat jäädä osittain tyhjiksi, mikäli käytön aikana ei kuluteta polttoaineita, energiaa tai materiaaleja tai käytön aikana ei synny jätettä. Tällöin ei myöskään päästöjä luonnollisestikaan synny.

Kuljetus ja käyttö -laskentavälilehden tiedot syötetään kenttiin samalla tavalla kuin aiemmissa osioissa on kuvattu energia, polttoaineen, materiaalien kulutuksen ja jätteiden kohdalla. Energian tai polttoaineiden määrä syötetään laskurin ilmoittamassa yksikössä, joka päivittyy automaattisesti päästölähteen mukaan. Määrä annetaan tuotteen koko elinkaaren aikaisena kulutuksena. Jos tuotteen elinkaari on esimerkiksi 10 vuotta, arvioidaan määrä 10 vuoden ajanjaksolle. Tuotteen käytönaikaiset jätteet tarkoittavat niitä jätejakeita, joita syntyy nimensä mukaisesti tuotetta käytettäessä. Jätteiden määrät syötetään tähän kenttään kilogrammoina. Laskuri huomioi jätteiden käsittelyn päästöt, mutta ei mahdollista positiivista ilmastovaikutusta eli kierrätyksen hiilikädenjälkeä.

## <span id="page-24-0"></span>**ELINKAAREN LOPPU**

Elinkaaren loppu -välilehti laskee tuotteen hävittämisestä aiheutuvat päästöt (kuva 6). Tässä osiossa arvioidaan valmiin tuotteen materiaalien jakautuminen eri jätejakeisiin. Täytä kaikkien niiden jätejakeiden tiedot, joita tuotteen hävittämisestä aiheutuu. Mukaan lasketaan myös mahdollinen tuotepakkaus. Kun edellisessä kohdassa, tässäkin laskuri huomioi jätteiden käsittelyn päästöt, mutta ei mahdollista hiilikädenjälkeä. Jos materiaaleissa käytetään kierrätettyä raaka-ainetta, kierrätyksen vaikutus sisältyy käytettyjen materiaalien päästökertoimiin. Tällä tavalla vältetään tuplalaskentaa, kun kierrätysmateriaalin pienempi hiilijalanjälki huomioidaan kunkin tuotteen elinkaaren alussa. Jätteiden määrät syötetään tähän kenttään kilogrammoina.

Laskuri huomioi jätteiden käsittelyn päästöt mutta ei mahdollista kierrätyksen hiilikädenjälkeä. Kuvassa x on listattu laskurissa valmiina olevat jätejakeet. Niitä on mahdollista lisätä laskurin Päästökertoimet -välilehdellä.

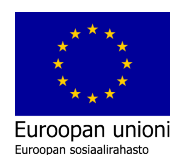

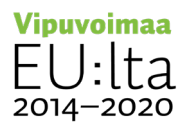

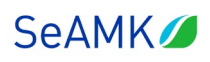

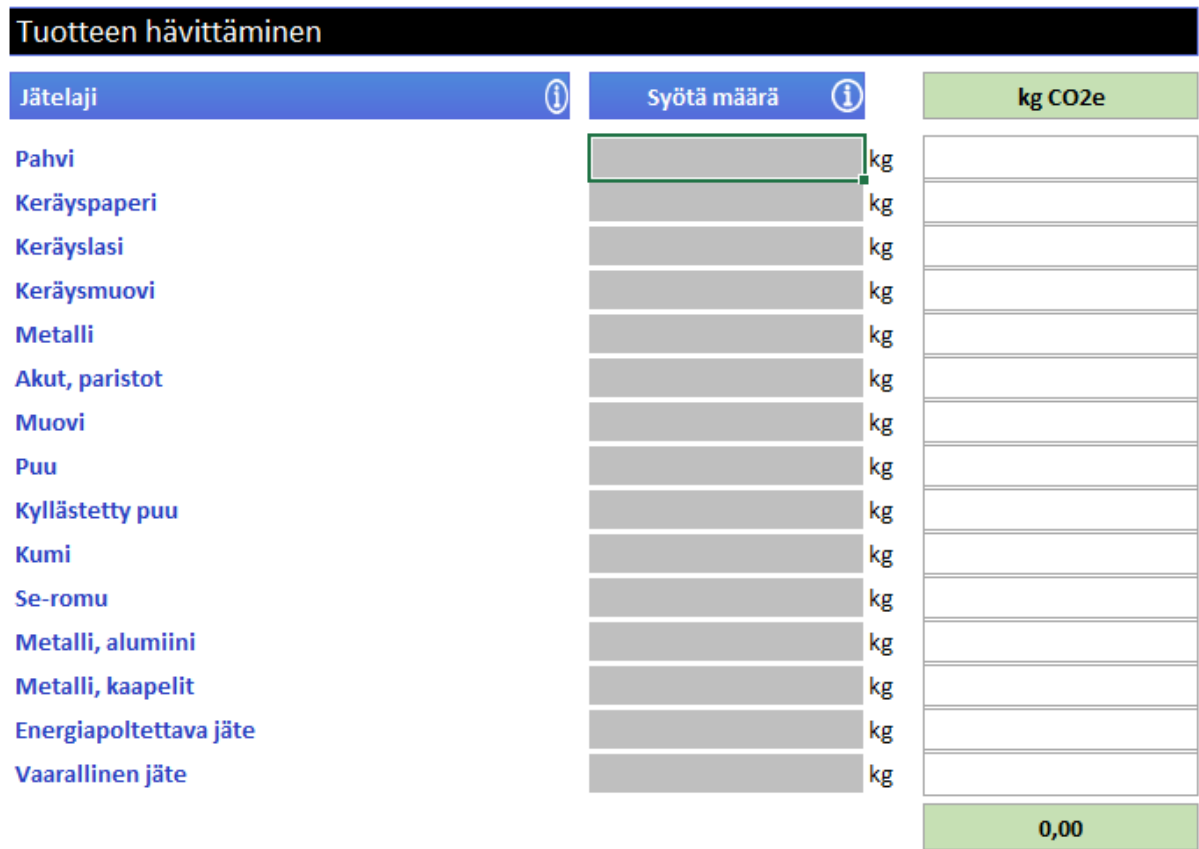

Kuva 6 Näkymä HITU-laskurin Elinkaaren loppu -välilehdeltä

## <span id="page-25-0"></span>**PÄÄSTÖKERTOIMET JA MUUT KERTOIMET**

## <span id="page-25-1"></span>MITÄ PÄÄSTÖKERTOIMET OVAT?

Päästökerroin kuvaa syntyvän päästön määrää suhteessa tuotetun tuotteen tai palvelun määrään. Päästökertoimien avulla määrittyy tuotteen tai palvelun hiilijalanjälki. Päästökertoimet sisältävät joko pelkän hiilidioksidin tai hiilidioksidin lisäksi myös muut kasvihuonekaasut muunnettuna hiilidioksidiekvivalenteiksi (CO2e). Kun tarvittavat toimintatiedot on kerätty ja sopivat päästökertoimet valittu, päästölaskenta on pohjimmiltaan yksinkertainen prosessi. Siinä kerrotaan

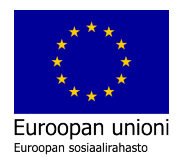

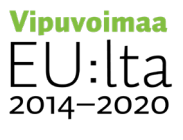

määrälliset tiedot, kuten kulutustiedot ja raaka-ainemäärät päästökertoimilla seuraavasti:

## määrä  $\times$  päästökerroin (CO2e) = tonnia CO2e päästöjä

Oikean päästökertoimen valinta on oleellinen osa hiilijalanjälkilaskentaa. Päästölaskennan tulisi pohjautua aina standardeihin, jotka ohjaavat käyttämään ensisijaisesti tuotteiden ja palvelujen toimittajilta saatuja luotettavia tietoja. Väärän kertoimen valinta voi vaikuttaa oleellisesti laskennan lopputulokseen ja vääristää tulosta. Tämä vaikuttaa edelleen päästöjen seurannan ja raportoinnin luotettavuuteen. Jos toimittajakohtaisia kertoimia ei ole saatavilla, hyviä lähteitä päästökertoimille voivat olla esimerkiksi luotettavat tietokannat ja tieteelliset julkaisut.

Päästökertoimet muuttuvat jatkuvasti, joten niiden ajantasaisuudesta täytyy huolehtia. Yksi esimerkki nopeasti muuttuneista päästökertoimista, ovat energian päästökertoimet. Käynnissä oleva energiamurros on muuttanut ja muuttaa niitä merkittävästi tarkastelujaksosta toiseen, kun energian käyttö- ja tuotantotavat muuttuvat. Tämä heijastuu myös tuotteiden ja palvelujen päästökertoimiin. Tämän vuoksi tuotteiden ja palvelujen hiilijalanjälkilaskennat ja niiden taustalla olevat päästökertoimet tulee päivittää säännöllisesti jatkuvana prosessina.

## <span id="page-26-0"></span>PÄÄSTÖKERTOIMET YMPÄRISTÖSELOSTEESTA

Eräs suositeltava tapa löytää puuttuva päästökerroin, on ympäristöselosteiden käyttö. Ympäristöseloste eli Environmental Product Declaration (EPD) on riippumattomasti varmennettu ja rekisteröity asiakirja, joka antaa luotettavasti avoimet ja vertailukelpoiset tiedot tuotteiden elinkaaren ympäristövaikutuksista. Ympäristöselosteen perustana on elinkaariarviointi. Ympäristövaikutusten laskenta tehdään elinkaarianalyysillä (LCA) ja EPD:n oikeellisuuden vahvistaa riippumaton asiantuntija.

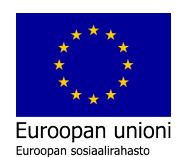

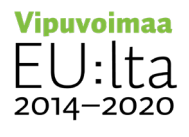

# **SeAMK**

## **TUOTTEEN HIILIJALANJÄLKILASKENTA TEOLLISESSA PK-YRITYKSESSÄ**

EPD ympäristöseloste on niin sanottu tyypin III ympäristöseloste, joka on ISO 14025 standardin mukainen. Rakennustuotteissa noudatetaan ISO 15804 standardia. Tyypin III ympäristöseloste laaditaan ja rekisteröidään tietyn ohjelman puitteissa, kuten International EPD System tai Rakennustietosäätiön RTS EPD järjestelmä. Kyseisiin järjestelmiin rekisteröidyt ympäristöselosteet ovat julkisesti saatavilla ja ladattavissa järjestelmien EPD kirjastosta.

Yleisin EPD tyyppi on yksittäisen yrityksen tuotekohtainen EPD. Se perustuu voimassa olevaan elinkaariselostusohjeistoon eli PCR:ään (Product Category Rules). PCR:t varmistavat, että toiminnallisesti samankaltaiset tuotteet arvioidaan samalla tavalla elinkaariarvioinnissa ja tuotevertailussa. Tuotekohtainen EPD kuvaa yhden valmistajan yhden tai hyvin samankaltaisten tuotteiden ympäristövaikutuksia tuotteen elinkaarella. Se voi kuitenkin kattaa useita tehtaita. Kun valmistaja valmistaa tuotetta useissa tehtaissa eri puolilla maailmaa, mutta kaikki tehtaat käyttävät samoja prosesseja, ne voidaan kattaa yhdellä EPD:llä.

Tietynlaisia tuotteita voidaan nivoa yhteen ryhmä EPD dokumenttiin. Samankaltaiset tuotteet yhdestä tai useammasta tuotantolaitoksesta, jotka kuuluvat samaan PCR:ään ja jotka sama yritys valmistaa samoilla prosesseilla, voidaan sisällyttää samaan EPD:hen, jos erot ilmoitettujen ympäristönsuojelun tunnuslukujen välillä ovat ˂±10%. Sektori EPD on toimialajärjestön kehittämä ja se ilmoittaa useiden yritysten keskimääräisen tuotteen selkeästi määritellyllä alalla ja/tai maantieteellisellä alueella. Alakohtaisen EPD:n kattamien tuotteiden on noudatettava samaa PCR:ää ja käytettävä samaa toiminnallista/ilmoitettua yksikköä. EPD:n tuloksia koskevassa tiedonannossa ei saa väittää, että sektorin EPD tulokset edustavat tiettyä valmistajaa tai sen tuotetta.

Ympäristöselosteessa on kolme olennaista seikkaa, jotka tulee huomioida päästökerrointa määritettäessä:

- 1. Toiminnallinen yksikkö eli Functional unit tai Declared unit
- 2. Arvioinnin rajaus: Mitkä elinkaarivaiheet selosteessa on otettu huomioon?
- 3. GWP-arvo eli varsinainen päästökerroin halutuille elinkaarivaiheille.

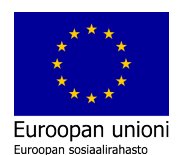

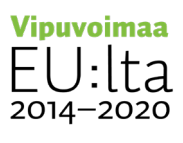

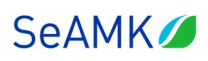

Kuvassa 7 on ote ympäristöselosteesta, jossa näkyy kohdat 1 ja 2. Toiminnallinen yksikkö eli Functional unit tai Declared unit kertoo mille määrälle päästökerroin annetaan. Esimerkkikuvassa 7 (kohta 3.1: Declared Unit) se on yhdelle neliömetrille tuotetta. Käytettäessä kyseistä toiminnallista yksikköä HITU laskurissa, tulee tuotteen massa määrittää "kg per yksikkö" -kenttään. Kyseistä arvoa käytetään arvioitaessa kuljetusten päästöjä ja laskettaessa tuotteen kokonaismassa.

Arvioinnin rajaus kertoo, mitkä elinkaarivaiheet selosteessa on otettu huomioon. Esimerkkikuvassa 8 (kohta 3.2: System boudary) arvioinnin rajauksessa on otettu huomioon koko elinkaari (gradle-to-grave). Monesti EPD:ssä arviointi on rajattu pelkästään valmistuksen osuudelle (gradle-to-gate), mikä tuotteen laskennassa riittää, koska HITU-laskuri huomioi muut osat muualla laskurissa.

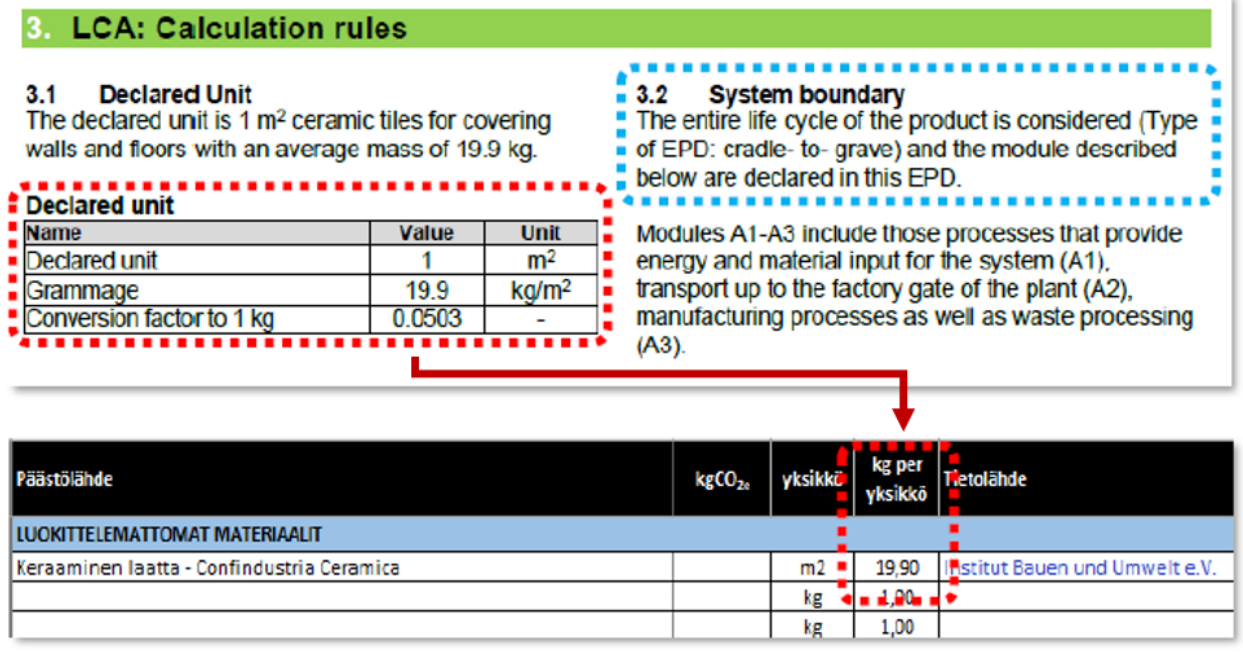

Kuva 7 Ympäristöselosteen tiedot HITU-laskuriin: toiminnallinen yksikkö. Kuvan lähteet: Confindustria Ceramica ja HITU laskuri.

Ympäristöselosteessa GWP-arvo (Global Warming Potential) kertoo varsinaisen päästökertoimen halutuille elinkaarivaiheille. GWP-arvo poimitaan kuvan 8 mukaisesti ja syötetään HITU laskurin "kg CO2e" -kenttään. Kuten edelle on mainittu, HITU laskurissa käytetään ns. cradle-to-gate kerrointa. Se pitää sisällään raaka-

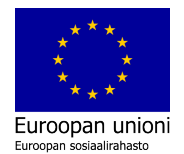

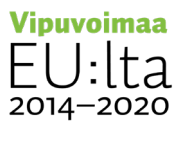

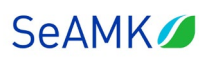

aineiden ja valmistuksen päästöt. Kyseinen osuus on määritelty EPD:ssä vaiheiksi A1 - A3. HITU-laskuri ottaa materiaalin käytönaikaiset ja elinkaaren lopun päästöt huomioon laskurissa itsessään koko tuotteen osalta.

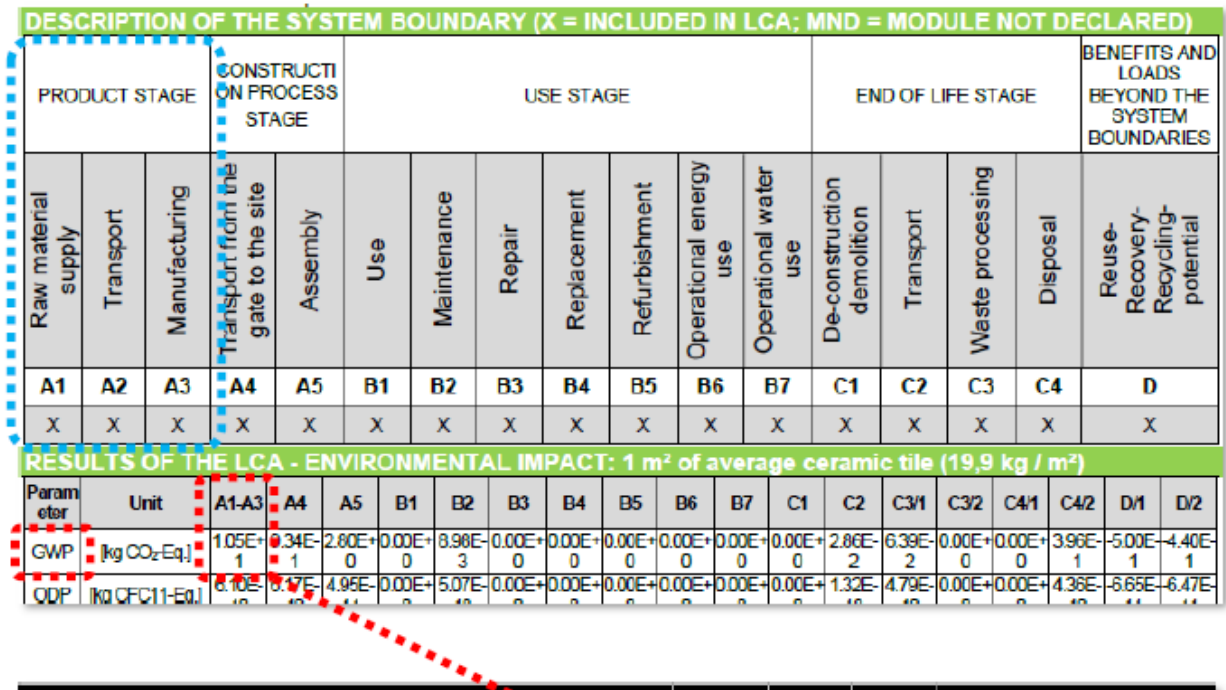

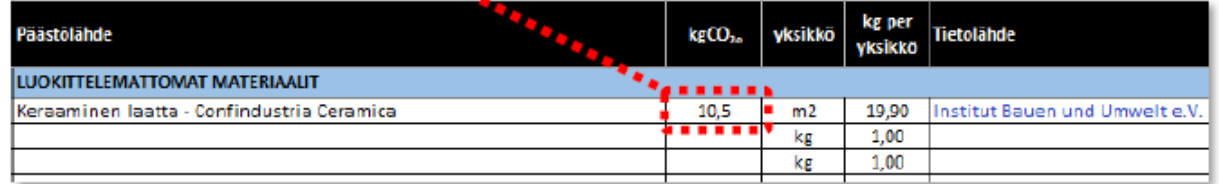

Kuva 8 Ympäristöselosteen tiedot HITU-laskuriin: arvioinnin rajaus ja päästökerroin. Kuvan lähteet: Confindustria Ceramica ja HITU laskuri.

## <span id="page-29-0"></span>PÄÄSTÖKERROINTEN KÄYTTÖ HITU-LASKURISSA

HITU laskurin kahdelle välilehdelle: Päästökertoimet ja Muut kertoimet, on kerätty valmiiksi päästökertoimia, joille muiden välilehtien laskenta perustuu. Päästökertoimet on jaoteltu seuraavan taulukon mukaisesti ryhmiksi:

- Komponentit ja materiaalit
- Apumateriaalit

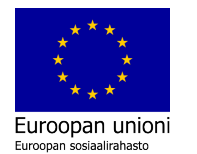

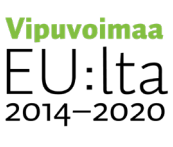

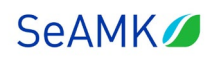

- Polttoaineet, energia, rahti
- Jätteet
- Kierrätettävät jätteet
- Hyötykäytettävät jätteet

Komponentit ja apumateriaalit yhdessä muodostavat HITU-laskurin materiaaliluokat. Muut kertoimet -välilehdellä on erikseen kertoimia erilaisille työstömenetelmille. Tällekin välilehdelle on mahdollista lisätä kertoimia oman tarpeen mukaan. Sinne syötettäviä päästötietoja voidaan käyttää laskettaessa valmistusprosessin energiankulusta Valmistus-välilehdellä. Tämä tapahtuu kohdassa: Valitse tuotantomenetelmä.

Kuten alussa on kerrottu, HITU-laskurin päästökertoimet on kerätty erityisesti niiden yritysten ja toimialojen tarpeisiin, joita on ollut mukana SeAMKin Ympäristöosaamisen kehittämisellä kohti kestävää teollisuutta-hankkeessa. Laskurissa on käytettävissä siis kattava, mutta silti rajallinen määrä päästökertoimia. Käyttäjä voi lisätä laskuriin päästökertoimia omien tarpeidensa mukaisesti.

Päästökertoimien ajantasaisuus tulee selvittää aina laskuria käytettäessä. Organisaation on tarkistettava tuoreimmat saatavilla olevat kertoimet ja valittava näistä omaa toimintaa parhaiten kuvaavat, esimerkiksi sama ajanjakso ja samankaltainen maantieteellinen sijainti. Puuttuvia ja päivitettäviä päästökertoimia voi etsiä esimerkiksi suoraan valmistajilta tai ympäristöselosteista (EPD). HITUlaskurin jokaisen päästökertoimen kohdalla kerrotaan lähde ja mistä tieto on otettu. Päästökertoimia päivitettäessä ja lisättäessä, on tärkeää muistaa kirjata myös lähde, josta kerroin on otettu. Näin laskennan jäljitettävyys jälkeenpäin on mahdollista. Päästökertoimien ajantasaisuus täytyy tarkistaa aina, kun laskenta tehdään uudelleen. Suosituksena on käyttää laskennassa saman vuoden päästökertoimia kuin jolta päästöjä lasketaan.

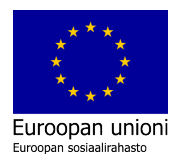

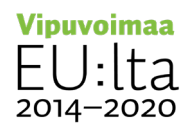

## <span id="page-31-0"></span>**YHTEENVETO, TULOSTAMINEN JA TULOSTEN TULKINTA**

Laskennan tulokset nähdään Yhteenveto-välilehdeltä. Tulosten näkymästä näet esimerkkejä oppaan lopussa esiteltävien laskentaesimerkkien yhteydessä. Voit tulostaa tekemäsi laskelmat pdf:nä. Mikäli haluat tulostaa pelkästään yhteenvetosivun eli varsinaiset tulokset, valitse tulostusvalinnaksi aktiiviset laskentataulukot yhteenvetosivun ollessa aktiivisena. Voit valita laskennan yhteenvetotietojen näyttötavaksi absoluuttisen esitystavan (kg) tai suhteellisen esitystavan (%), klikkaamalla sivun vasemmassa reunassa olevaa kuvaketta. Halutessasi tarkempaa tietoa, esimerkiksi materiaalien, energian tai kuljetusten päästöistä, voit tarkastella niitä eri laskentavälilehtien tuloksissa.

HITU-laskuri perustuu kansainvälisiin standardeihin, joten tulokset ovat vertailukelpoisia maasta riippumatta. Päästökertoimet ja laskennan rajaukset on kuitenkin tärkeää dokumentoida huolellisesti, koska näiden määrittely ja päivittäminen on aina laskurin käyttäjän vastuulla. Laskurissa on myös tehty joitakin yksinkertaistuksia laskennan aloittamiskynnyksen madaltamiseksi pk-yritysten näkökulmasta. HITU auttaa pk-yrityksiä keräämään dataa päästökartoituksen taustalle ja tekemään ensimmäiset hiilijalanjälkilaskelmat tietylle tuotteelle. HITU auttaa ymmärtämään laskentaprosessia. Tarkempia laskelmia voi sitten myöhemmin tehdä myös selainpohjaisilla laskureilla tai esimerkiksi toimialakohtaisilla laskureilla.

# <span id="page-31-1"></span>**TUOTTEEN HIILIJALANJÄLJEN PÄIVITTÄMINEN**

Hiilijalanjälkilaskenta on jatkuva prosessi, joka edellyttää avointa ja kattavaa raportointia. HITU laskuri on tehty kesällä 2022 eli siinä olevat päästökertoimet ovat tältä ajalta. Laskurin päivittämien jää hankkeen jälkeen käyttäjän vastuulle. Jo ensilaskennan alussa olisi hyvä päättää, koska hiilijalanjälkilaskenta päivitetään. Tuotteen osalta kiinnostavaa voisi olla tuotteen hiilijalanjäljen päivitys esimerkiksi

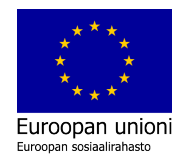

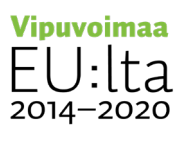

revisiopäivityksen yhteydessä tai jos jokin merkittävä tekijä, kuten käytetty energia muuttuu olennaisesti.

Hyvin dokumentoitu laskenta mahdollistaa jatkuvan seurantalaskennan ja sen myötä toiminnan kehittämisen. Tällä hetkellä eri toimijoiden välisten laskelmien vertailukelpoisiksi saattaminen on haastavaa. Hiilijalanjälkilaskenta tulisikin tehdä ensisijaisesti oman kehitystyön tueksi. Näin yritys voi rakentaa itselleen ja sen tuotteille omaa hiilitiekarttaa kohti hiilineutraaliuden tavoitteita. Hyvä dokumentointi pitää sisällään tarkan kuvauksen laskennan kulusta sekä tehdyt oletukset ja rajaukset. Jokaisen päästökertoimen perään on hyvä mainita mistä lähteestä kerroin on otettu, että laskennan jäljitettävyys on jälkeenpäin mahdollista. Jos laskelmia halutaan hyödyntää ulkoisessa viestinnässä tai markkinoinnissa, on laskentaan liittyvien standardien lisäksi huomioitava viestintään liittyvät standardit.

# <span id="page-32-0"></span>**LASKENTAESIMERKIT**

Soveltamalla HITU-laskuria omiin tarpeisiin, löytyy käytännön kautta kokeilemalla oma paras tapa käyttää sitä. Tämän oppaan liitteenä on Excel-muodossa kolme CASE esimerkkiä laskennasta lähtötietoineen. Caset ovat:

- 1. Tuoli
- 2. Teräsrunko
- 3. Muoviämpäri

Jos tuotteessa käytetään montaa samankaltaista osaa tai materiaalia, kuten teräsrunkoesimerkissä (CASE 2) käytetty putkipalkki, ne voi olla järkevä syöttää HITUlaskuriin yhtenä rivinä (kuva 9). Esimerkin teräsrungossa käytetään monta samanlaista, mutta eri pituista putkipalkkia, jotka kiinnitetään yhteen kokonaisuudeksi. Yhdistäminen vähentää työmäärää laskennassa. Tällöin on

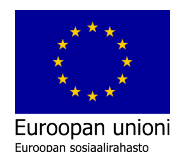

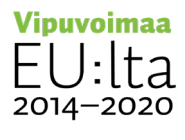

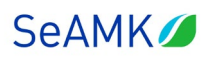

kuitenkin tärkeä huomioida runkopalkkikokoonpano samanlaisena kokonaisuutena koko laskennan ajan HITU:n kaikilla välilehdillä.

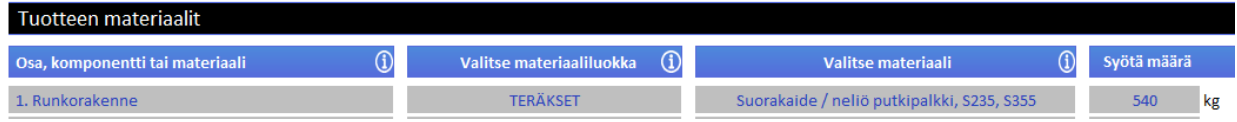

Kuva 9 Runkomateriaalien tietojen syöttäminen HITU-laskurin Materiaalit-välilehdelle.

Laskentaesimerkkien tulokset näkyvät kuvista 10-12. Nähdään, että tuolin ja teräsrungon päästölähteiden jakauma on melko samankaltainen. Suurin osa näiden tuotteiden päästöistä syntyy materiaaleista. Elinkaarivaiheena tämä koskee pääosin valmistusvaihetta. Elinkaarivaiheen päästöjä syntyy sekä tuolille että rungolle pääosin. valmistusvaiheesta ja pieni osuus tuotteen hävittämisestä. Käytön osalta päästöjä ei varsinaisesti synny kuin valmiin tuotteen kuljetuksesta.

Kolmas esimerkki eli muoviämpäri (CASE 3) poikkeaa hieman kahdesta edellisestä. Noin puolet ämpärin päästöistä syntyy energian käytöstä, toisen puolikkaan päästöistä jakavat melko tasaisesti jätteet ja materiaalit. Erityistä huomioita voidaankin kiinnittää siihen, että muoviämpärissä käytetään kahvaa, joka tulee oman tuotannon hukasta. Tällöin se ei ole hukkaa, vaan se syötetään laskuriin omana rivinään ja sille lasketaan oma päästökerroin. Päästökerroin on kierrätetylle raaka-aineelle pienempi kuin neitseellisen raaka-aineen. Nyt päästöä syntyy vain materiaalin uudelleenkäsittelystä, jonka myötä se voidaan hyödyntää uudelleen tuotannossa. Muoviämpärin valmistuksen kaikki hukka voidaan hyödyntää sen tuotannossa, joten muoviämpäristä ei tule lainkaan hukan päästöjä. Uudelleenkäsittely on huomioitu energiassa.

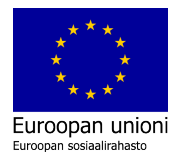

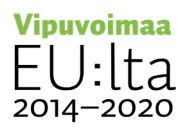

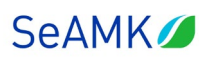

 $\overline{a}$ 

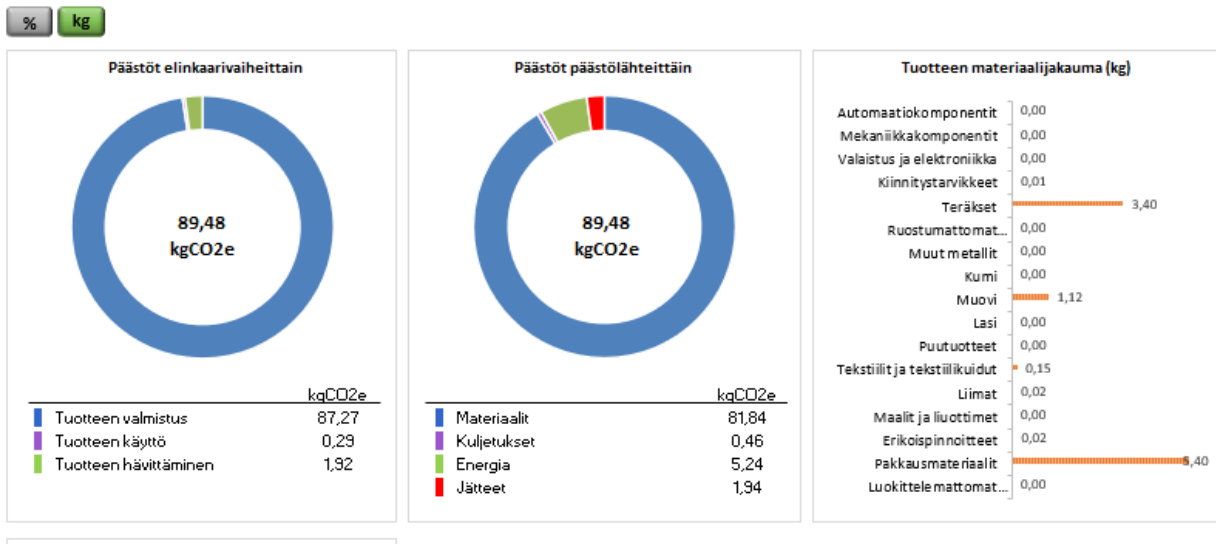

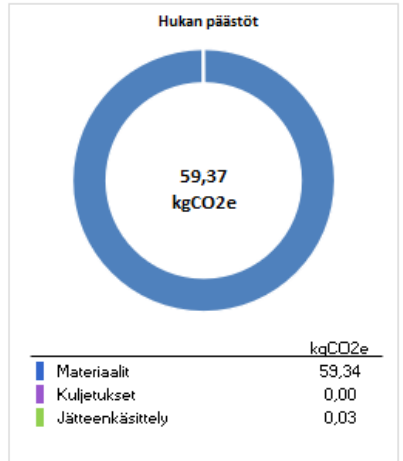

Laskennan tulokset

Kuva 10. CASE 1, Tuolin hiilijalanjälki

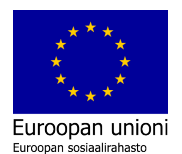

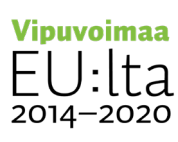

HITU-laskurin käyttöopas

Ympäristöosaamisen kehittämisellä kohti kestävää teollisuutta -hanke 35

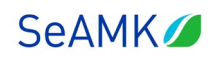

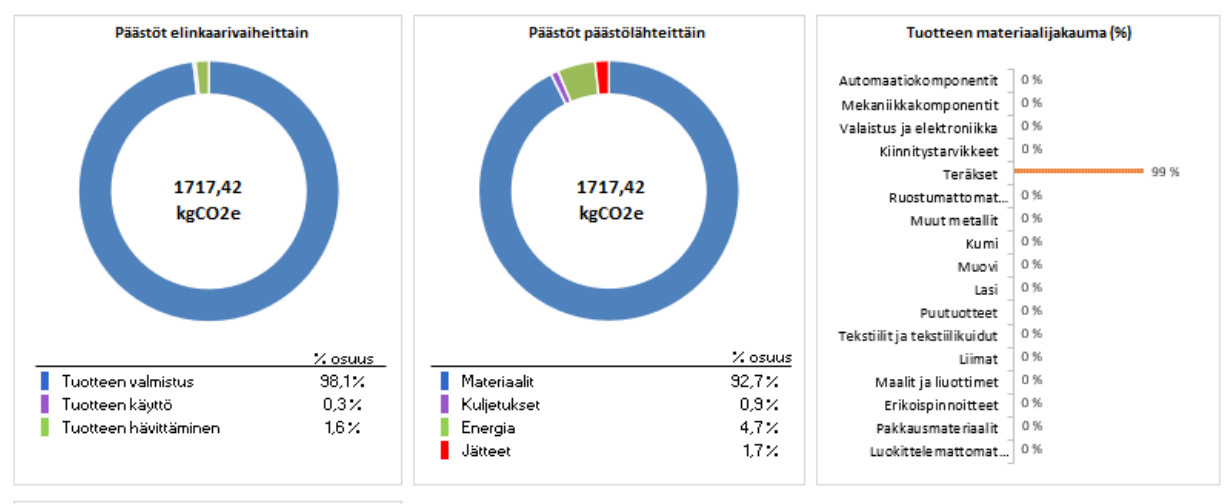

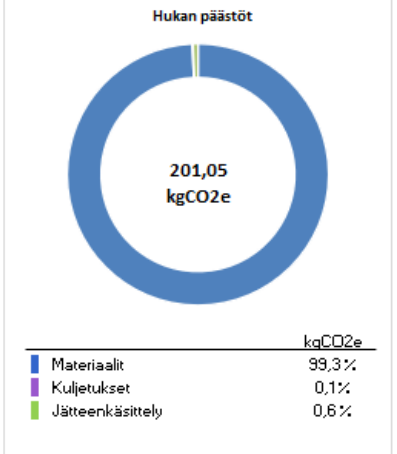

Kuva 11. CASE 2, Teräsrungon hiilijalanjälki

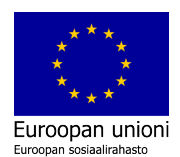

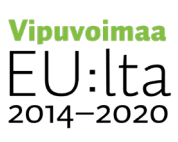

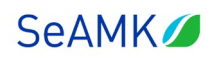

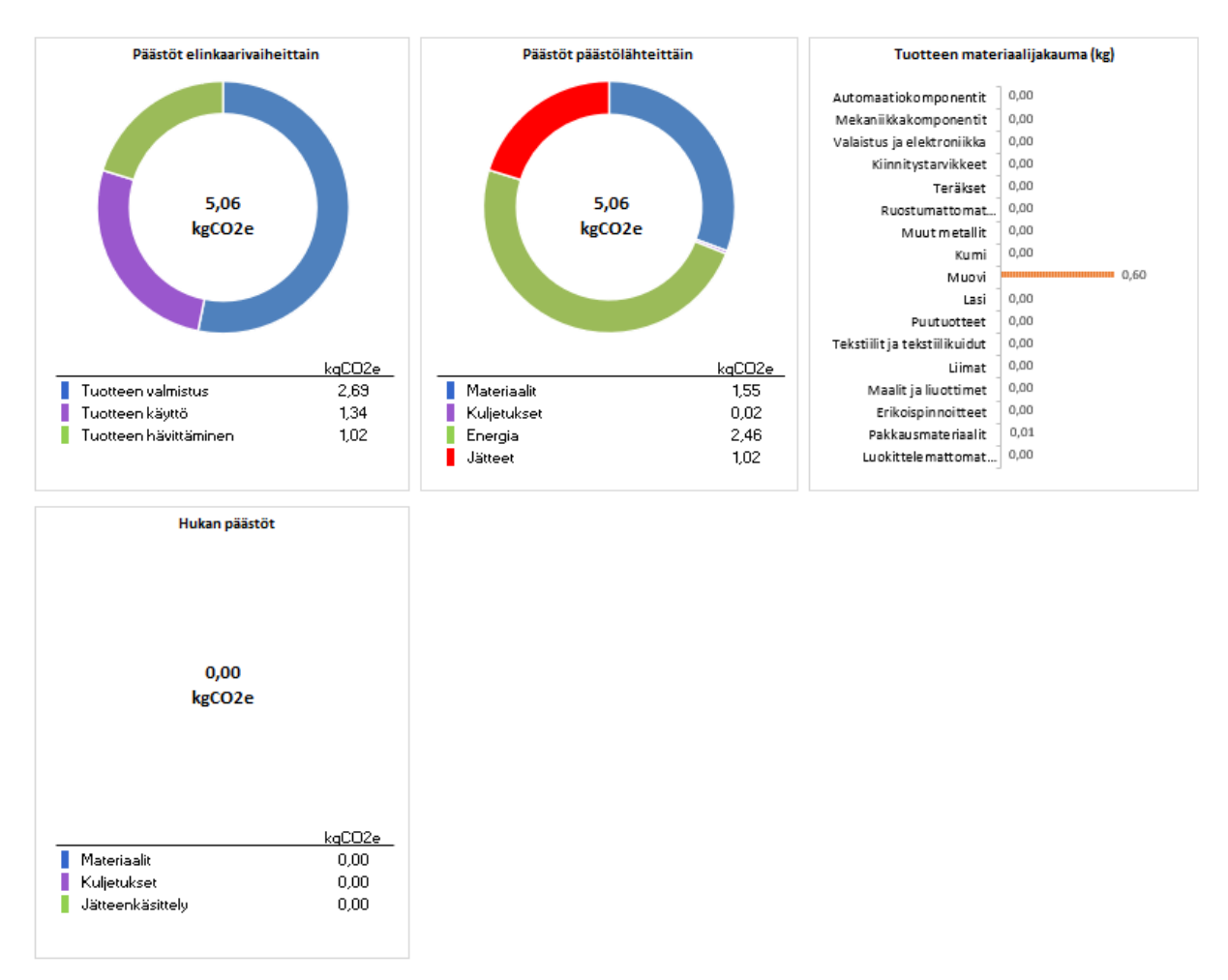

Kuva 12. CASE 3, Muoviämpärin hiilijalanjälki

Yhteenvetosivun ja eri laskentavälilehtien päästölukemista sekä eri päästölähteiden suhteista voi päätellä sitä, mihin jatkossa kannattaa keskittyä, kun lähdetään tavoittelemaan päästövähennyksiä. Suurimpiin päästölähteisiin vaikuttamalla saadaan suurin vaikutus kokonaispäästöön. Esimerkkinä voidaan mainita, että paljon terästä sisältävissä tuotteissa tämä raaka-aine on usein merkittävä päästölähde kokonaisuuden kannalta. Suunnittelupöydällä voidaan miettiä esimerkiksi pienempien materiaalivahvuuksien, kierrätyksen tehostamisen tai vaihtoehtoisten materiaalien mahdollisuuksia. Tulevaisuudessa terästuotantoon odotetaan ja edellytetään mittavia muutoksia sen päästöjen vähentämiseksi kyseisen raaka-aineen osalta.

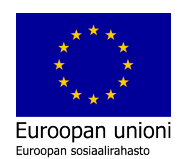

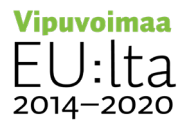

Ympäristöosaamisen kehittämisellä kohti kestävää teollisuutta -hanke 37

# <span id="page-37-0"></span>**LÄHTEET**

- Business Finland. (25.1.2022). Kestävän kehityksen tila Suomalaisissa pk-yrityksissä, Business Finlandin kyselytutkimus 2021. [https://www.businessfinland.fi/ajankohtaista/uutiset/tiedotteet/2022/kysely-pk](https://www.businessfinland.fi/ajankohtaista/uutiset/tiedotteet/2022/kysely-pk-yrityksissa-kolmanneksella-liiketoimintastrategia-perustuu-kestavan-kehityksen-ymparille)[yrityksissa-kolmanneksella-liiketoimintastrategia-perustuu-kestavan-kehityksen](https://www.businessfinland.fi/ajankohtaista/uutiset/tiedotteet/2022/kysely-pk-yrityksissa-kolmanneksella-liiketoimintastrategia-perustuu-kestavan-kehityksen-ymparille)[ymparille](https://www.businessfinland.fi/ajankohtaista/uutiset/tiedotteet/2022/kysely-pk-yrityksissa-kolmanneksella-liiketoimintastrategia-perustuu-kestavan-kehityksen-ymparille)
- Confindustria Ceramica. Italian Ceramic Tiles. Environmental Product Declaration, EPD. <https://www.stonesource.com/wp-content/uploads/2022/02/EPD-2022.pdf>
- HITU, Tuotteen hiilijalanjälkilaskuri 6/2023. Ari-Pekka Aaltonen (Ilmastoapu Oy) ja SeAMKin asiantuntijat. [https://www.eepeeriihi.fi/tietoa-ja](https://www.eepeeriihi.fi/tietoa-ja-tyokaluja2/materiaalipankki/tyokaluja-toiminnan-kehittamiseen/#hitu)[tyokaluja2/materiaalipankki/tyokaluja-toiminnan-kehittamiseen/#hitu](https://www.eepeeriihi.fi/tietoa-ja-tyokaluja2/materiaalipankki/tyokaluja-toiminnan-kehittamiseen/#hitu)
- Junell & Mäki, 2023. ILPO, Opas yrityksen ilmastopäästöjen (hiilijalanjäljen) laskentaan. [https://projektit.seamk.fi/yrittajyys-ja-kasvu/opas-ilmastopaastojen-laskentaan-pk](https://projektit.seamk.fi/yrittajyys-ja-kasvu/opas-ilmastopaastojen-laskentaan-pk-yritykselle/)[yritykselle/](https://projektit.seamk.fi/yrittajyys-ja-kasvu/opas-ilmastopaastojen-laskentaan-pk-yritykselle/)
- Elinkeinoelämän Keskusliitto, EK. (2022). Vastuullisuuden EU-sääntely etenee mihin pkyritysten on varauduttava? [https://ek.fi/wp](https://ek.fi/wp-content/uploads/2023/01/EK_Vastuullisuus_EU_ok.pdf)[content/uploads/2023/01/EK\\_Vastuullisuus\\_EU\\_ok.pdf](https://ek.fi/wp-content/uploads/2023/01/EK_Vastuullisuus_EU_ok.pdf)
- Euroopan komissio. (i.a.). Vihreä siirtymä. [https://reform-support.ec.europa.eu/what](https://reform-support.ec.europa.eu/what-we-do/green-transition_fi)[we-do/green-transition\\_fi](https://reform-support.ec.europa.eu/what-we-do/green-transition_fi)
- GHG Protocol standardisarja. Viitattu 9.8.2023.<https://ghgprotocol.org/>
- OP. (2022). Suuryritystutkimus katsaus suuryritysten tulevaisuuteen ja talouden näkymiin.<https://www.op.fi/yritykset/asiakkuus/suuryritykset/suuryritystutkimus>
- Product Life Cycle Accounting and Reporting Standard. Viitattu 9.8.2023. [https://ghgprotocol.org/sites/default/files/standards/Product-Life-Cycle-Accounting-](https://ghgprotocol.org/sites/default/files/standards/Product-Life-Cycle-Accounting-Reporting-Standard_041613.pdf)[Reporting-Standard\\_041613.pdf](https://ghgprotocol.org/sites/default/files/standards/Product-Life-Cycle-Accounting-Reporting-Standard_041613.pdf)
- Seinäjoen Ammattikorkeakoulu, SeAMK. (2022-2023). [Ympäristöosaamisen](https://projektit.seamk.fi/projektitietokanta/?RepoProject=211031)  [kehittämisellä kohti kestävää teollisuutta -hankkeen](https://projektit.seamk.fi/projektitietokanta/?RepoProject=211031) työpajat ja koulutukset:
	- o Aaltonen, A-P; Ilmastoapu Oy. (13.9.2022). Hiilijalanjälkilaskentaan valmistautuminen, Hiilijalanjälkilaskennan työpajasarjan materiaali, syksy 2022
	- o Aaltonen, A-P; Ilmastoapu Oy. (5.10.2022). Hiilijalanjälkilaskenta käytännössä Lähitilaisuus Seinäjoella, Hiilijalanjälkilaskennan työpajasarjan materiaali, syksy 2022

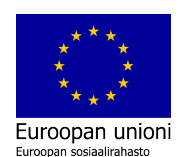

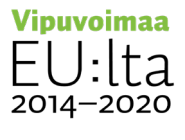

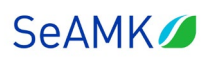

- o Aaltonen, A-P; Ilmastoapu Oy. (1.11.2022). Laskentaklinikka: Tuotteen hiilijalanjälki Etätilaisuus, Hiilijalanjälkilaskennan työpajasarjan materiaali, syksy 2022
- o Aaltonen, A-P; Ilmastoapu Oy. (16.3.2023). Elinkaariarviot, tuotteen hiilijalanjälki ja päästökompensointi, Yrityksen ympäristöasioiden johtamisen koulutussarjan materiaali, kevät 2023
- Valtiovarainministeriö. (5.4.2022). Hallituksen julkisen talouden suunnitelma vuosille 2023–2026: Linjauksia Suomen tulevaisuuden, kestävän kasvun ja turvallisuuden takaamiseksi. https://valtioneuvosto.fi/-//10616/hallituksen-julkisen-taloudensuunnitelma-vuosille-2023-2026-linjauksia-suomen-tulevaisuuden-kestavan-kasvunja-turvallisuuden-takaamiseksi

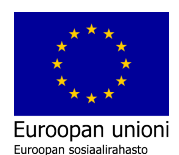

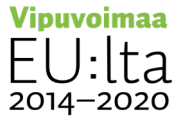